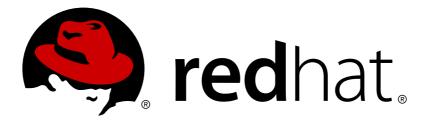

# Red Hat Ceph Storage 1.3 Administration Guide

Administration of Red Hat Ceph Storage

Red Hat Ceph Storage Documentation Team

Administration of Red Hat Ceph Storage

### Legal Notice

Copyright © 2017 Red Hat, Inc.

The text of and illustrations in this document are licensed by Red Hat under a Creative Commons Attribution–Share Alike 3.0 Unported license ("CC-BY-SA"). An explanation of CC-BY-SA is available at

http://creativecommons.org/licenses/by-sa/3.0/

. In accordance with CC-BY-SA, if you distribute this document or an adaptation of it, you must provide the URL for the original version.

Red Hat, as the licensor of this document, waives the right to enforce, and agrees not to assert, Section 4d of CC-BY-SA to the fullest extent permitted by applicable law.

Red Hat, Red Hat Enterprise Linux, the Shadowman logo, JBoss, OpenShift, Fedora, the Infinity logo, and RHCE are trademarks of Red Hat, Inc., registered in the United States and other countries.

Linux ® is the registered trademark of Linus Torvalds in the United States and other countries.

Java ® is a registered trademark of Oracle and/or its affiliates.

 ${\sf XFS}$   ${\rm \circledast}$  is a trademark of Silicon Graphics International Corp. or its subsidiaries in the United States and/or other countries.

 $MySQL \ \ensuremath{\mathbb{R}}$  is a registered trademark of  $MySQL \ AB$  in the United States, the European Union and other countries.

Node.js ® is an official trademark of Joyent. Red Hat Software Collections is not formally related to or endorsed by the official Joyent Node.js open source or commercial project.

The OpenStack ® Word Mark and OpenStack logo are either registered trademarks/service marks or trademarks/service marks of the OpenStack Foundation, in the United States and other countries and are used with the OpenStack Foundation's permission. We are not affiliated with, endorsed or sponsored by the OpenStack Foundation, or the OpenStack community.

All other trademarks are the property of their respective owners.

### Abstract

This document describes how to manage processes, monitor cluster states, manage users, and add and remove daemons for Red Hat Ceph Storage.

### **Table of Contents**

| CHAPTER 1. OVERVIEW                                         | 3  |
|-------------------------------------------------------------|----|
| CHAPTER 2. PROCESS MANAGEMENT                               | 4  |
| 2.1. RUNNING CEPH WITH SYSTEM V INIT                        | 5  |
| 2.2. RUNNING CEPH WITH UPSTART                              | 6  |
| 2.3. RUNNING CEPH AS A SERVICE                              | 8  |
| CHAPTER 3. MONITORING                                       | 10 |
| 3.1. HIGH-LEVEL MONITORING                                  | 10 |
| 3.2. LOW-LEVEL MONITORING                                   | 16 |
| CHAPTER 4. OVERRIDES                                        | 25 |
| 4.1. SETTING AND UNSETTING OVERRIDES                        | 25 |
| 4.2. USE CASES                                              | 26 |
| CHAPTER 5. USER MANAGEMENT                                  | 27 |
| 5.1. BACKGROUND                                             | 27 |
| 5.2. MANAGING USERS                                         | 30 |
| 5.3. KEYRING MANAGEMENT                                     | 33 |
| 5.4. COMMAND LINE USAGE                                     | 36 |
| 5.5. LIMITATIONS                                            | 36 |
| CHAPTER 6. MANAGING CLUSTER SIZE                            | 38 |
| 6.1. INSTALLING CEPH PACKAGES ON NODES BY USING CEPH-DEPLOY | 38 |
| 6.2. ADDING A MONITOR                                       | 39 |
| 6.3. REMOVING A MONITOR                                     | 44 |
| 6.4. ADDING OSDS                                            | 46 |
| 6.5. CONNECTING OSD HOSTS TO CALAMARI                       | 51 |
| 6.6. REMOVING OSDS MANUALLY                                 | 51 |
| CHAPTER 7. CHANGING AN OSD DRIVE                            | 54 |
| CHAPTER 8. ADDING AND REMOVING OSD NODES                    | 57 |
| 8.1. PERFORMANCE FACTORS                                    | 58 |
| 8.2. RECOMMENDATIONS                                        | 58 |
| 8.3. REMOVING A NODE                                        | 59 |
| 8.4. ADDING A NODE                                          | 60 |
| CHAPTER 9. BENCHMARKING PERFORMANCE                         | 62 |
| 9.1. PERFORMANCE BASELINE                                   | 62 |
| 9.2. STORAGE CLUSTER                                        | 62 |
| 9.3. BLOCK DEVICE                                           | 66 |
| CHAPTER 10. PERFORMANCE COUNTERS                            | 68 |
| 10.1. ACCESS                                                | 68 |
| 10.2. SCHEMA                                                | 68 |
| 10.3. DUMP                                                  | 70 |

### **CHAPTER 1. OVERVIEW**

The Red Hat Ceph Storage cluster is the foundation for all Ceph deployments. Based upon RADOS (Reliable Autonomic Distributed Object Store), Ceph Storage Clusters consist of two types of daemons:

- » A Ceph OSD (OSD) stores data as objects within placement groups assigned to the OSD
- » A Ceph monitor maintains a master copy of the cluster map.

A Red Hat Ceph Storage cluster may contain thousands of storage nodes. A minimal system will have at least one Ceph monitor and three Ceph OSDs for peering and object durability. A production system will have three or more monitors for high availability and typically a minimum of 50 OSDs for acceptable load balancing, re-balancing and recovery. See the installation guide to get a minimum Ceph cluster up and running.

### **CHAPTER 2. PROCESS MANAGEMENT**

Each time you want to **start**, **restart**, and **stop** Ceph daemons or the entire cluster, you must specify at least one option and one command. You can also specify a daemon type or a daemon instance:

{commandline} [options] [commands] [daemons]

The **ceph** options include:

| Option    | Shortcut | Description                                                                                       |
|-----------|----------|---------------------------------------------------------------------------------------------------|
| verbose   | - V      | Use verbose logging.                                                                              |
| allhosts  | - a      | Execute on all nodes in the Ceph configuration. Otherwise, it only executes on <b>localhost</b> . |
| restart   | N/A      | Automatically restart daemon if it core dumps.                                                    |
| norestart | N/A      | Don't restart a daemon if it core dumps.                                                          |
| conf      | - C      | Use an alternate configuration file.                                                              |

The **ceph** commands include:

| Command   | Description                                         |
|-----------|-----------------------------------------------------|
| start     | Start the daemon(s).                                |
| stop      | Stop the daemon(s).                                 |
| forcestop | Force the daemon(s) to stop. Same as <b>kill -9</b> |
| killall   | Kill all daemons of a particular type.              |
| cleanlogs | Cleans out the log directory.                       |

| Command      | Description                                        |
|--------------|----------------------------------------------------|
| cleanalllogs | Cleans out <b>everything</b> in the log directory. |

For subsystem operations, the **ceph** service can target specific daemon types by adding a particular daemon type for the **[daemons]** option. Daemon types include:

» mon

» osd

### 2.1. RUNNING CEPH WITH SYSTEM V INIT

Using System V Init (**sysvinit**) is the common way to run Ceph with RHEL 7 for Red Hat Ceph Storage v1.3.

#### 2.1.1. Starting All Daemons

To start your Ceph cluster, execute **ceph** with the **start** command. Use the following syntax:

sudo /etc/init.d/ceph [options] [start|restart] [daemonType|daemonID]

The following examples illustrates a typical use case:

```
sudo /etc/init.d/ceph -a start
```

Once you execute with -a (i.e., execute on all nodes), Ceph should begin operating.

#### 2.1.2. Stopping All Daemons

To stop your Ceph cluster, execute **ceph** with the **stop** command. Use the following syntax:

sudo /etc/init.d/ceph [options] stop [daemonType|daemonID]

The following examples illustrates a typical use case:

```
sudo /etc/init.d/ceph -a stop
```

Once you execute with -a (i.e., execute on all nodes), Ceph should stop operating.

#### 2.1.3. Starting All Daemons by Type

To start all Ceph daemons of a particular type on the local Ceph node, use the following syntax:

```
sudo /etc/init.d/ceph start {daemon-type}
sudo /etc/init.d/ceph start osd
```

To start all Ceph daemons of a particular type on another node, use the following syntax:

sudo /etc/init.d/ceph -a start {daemon-type}
sudo /etc/init.d/ceph -a start osd

#### 2.1.4. Stopping All Daemons by Type

To stop all Ceph daemons of a particular type on the local Ceph node, use the following syntax:

```
sudo /etc/init.d/ceph stop {daemon-type}
sudo /etc/init.d/ceph stop osd
```

To stop all Ceph daemons of a particular type on another node, use the following syntax:

```
sudo /etc/init.d/ceph -a stop {daemon-type}
sudo /etc/init.d/ceph -a stop osd
```

#### 2.1.5. Starting a Daemon by Instances

To start a Ceph daemon on the local Ceph node, use the following syntax:

```
sudo /etc/init.d/ceph start {daemon-type}.{instance}
sudo /etc/init.d/ceph start osd.0
```

To start a Ceph daemon on another node, use the following syntax:

```
sudo /etc/init.d/ceph -a start {daemon-type}.{instance}
sudo /etc/init.d/ceph -a start osd.0
```

#### 2.1.6. Stopping a Daemon by Instances

To stop a Ceph daemon on the local Ceph node, use the following syntax:

sudo /etc/init.d/ceph stop {daemon-type}.{instance} sudo /etc/init.d/ceph stop osd.0

To stop a Ceph daemon on another node, use the following syntax:

sudo /etc/init.d/ceph -a stop {daemon-type}.{instance} sudo /etc/init.d/ceph -a stop osd.0

#### 2.2. RUNNING CEPH WITH UPSTART

On Ubuntu 14.04 (Trusty), you can run Ceph using the event-based Upstart. Upstart does not require you to define daemon instances in the Ceph configuration file.

To list the Ceph Upstart jobs and instances on a node, execute:

```
sudo initctl list | grep ceph
```

See initctl for additional details.

#### 2.2.1. Starting All Daemons

To start all daemons on a Ceph Node (irrespective of type), execute the following:

sudo start ceph-all

#### 2.2.2. Stopping All Daemons

To stop all daemons on a Ceph Node (irrespective of type), execute the following:

sudo stop ceph-all

#### 2.2.3. Starting All Daemons by Type

To start all daemons of a particular type on a Ceph Node, execute one of the following:

```
sudo start ceph-osd-all
sudo start ceph-mon-all
sudo start ceph-mds-all
```

#### 2.2.4. Stopping All Daemons by Type

To stop all daemons of a particular type on a Ceph Node, execute one of the following:

```
sudo stop ceph-osd-all
sudo stop ceph-mon-all
sudo stop ceph-mds-all
```

#### 2.2.5. Starting a Daemon by Instances

To start a specific daemon instance on a Ceph Node, execute one of the following:

```
sudo start ceph-osd id={id}
sudo start ceph-mon id={hostname}
sudo start ceph-mds id={hostname}
```

For example:

```
sudo start ceph-osd id=1
sudo start ceph-mon id=ceph-server
sudo start ceph-mds id=ceph-server
```

#### 2.2.6. Stopping a Daemon by Instances

To stop a specific daemon instance on a Ceph Node, execute one of the following:

```
sudo stop ceph-osd id={id}
sudo stop ceph-mon id={hostname}
sudo stop ceph-mds id={hostname}
```

For example:

```
sudo stop ceph-osd id=1
sudo start ceph-mon id=ceph-server
sudo start ceph-mds id=ceph-server
```

### 2.3. RUNNING CEPH AS A SERVICE

You may operate Ceph as a service.

#### 2.3.1. Starting all Daemons

To start your Ceph cluster, execute ceph with the start command. Use the following syntax:

sudo service ceph [options] [start|restart] [daemonType|daemonID]

The following examples illustrates a typical use case:

sudo service ceph -a start

Once you execute with -a (i.e., execute on all nodes), Ceph should begin operating.

#### 2.3.2. Stopping all Daemons

To stop your Ceph cluster, execute **ceph** with the **stop** command. Use the following syntax:

```
sudo service ceph [options] stop [daemonType|daemonID]
```

For example:

sudo service ceph -a stop

Once you execute with -a (i.e., execute on all nodes), Ceph should shut down.

#### 2.3.3. Starting all Daemons by Type

To start all Ceph daemons of a particular type on the local Ceph node, use the following syntax:

```
sudo service ceph start {daemon-type}
sudo service ceph start osd
```

To start all Ceph daemons of a particular type on all nodes, use the following syntax:

```
sudo service ceph -a start {daemon-type}
sudo service ceph -a start osd
```

#### 2.3.4. Stopping all Daemons by Type

To stop all Ceph daemons of a particular type on the local Ceph node, use the following syntax:

sudo service ceph stop {daemon-type}
sudo service ceph stop osd

To stop all Ceph daemons of a particular type on all nodes, use the following syntax:

sudo service ceph -a stop {daemon-type}
sudo service ceph -a stop osd

#### 2.3.5. Starting a Daemon by Instances

To start a Ceph daemon on the local Ceph node, use the following syntax:

sudo service ceph start {daemon-type}.{instance}
sudo service ceph start osd.0

To start a Ceph daemon on another node, use the following syntax:

sudo service ceph -a start {daemon-type}.{instance}
sudo service ceph -a start osd.0

#### 2.3.6. Stopping a Daemon by Instances

To stop a Ceph daemon on the local Ceph node, use the following syntax:

sudo service ceph stop {daemon-type}.{instance}
sudo service ceph stop osd.0

To stop a Ceph daemon on another node, use the following syntax:

sudo service ceph -a stop {daemon-type}.{instance}
sudo service ceph -a stop osd.0

### **CHAPTER 3. MONITORING**

Once you have a running cluster, you may begin monitoring your cluster to ensure that your monitor and OSD daemons are running (high-level). Ceph storage cluster clients must connect to a Ceph monitor and receive the latest version of the Ceph cluster map before they can read and write data to the Ceph pools of the storage cluster. So the monitor cluster must have agreement on the state of the cluster before Ceph clients can read and write data.

Ceph OSDs must peer the placement groups on the primary OSD with the copies of the placement groups on secondary OSDs. If faults arise, peering will reflect something other than the **active** + **clean** state.

### **3.1. HIGH-LEVEL MONITORING**

High level monitoring of a cluster typically involves checking the status of Ceph OSD and monitor daemons to ensure that they are up and running. High level monitoring also involves checking your cluster capacity to ensure that the cluster doesn't exceed its **full ratio**. The Calamari instance on your administration node is the most common way to conduct high-level monitoring. However, you may also use CLI, the admin socket or the Ceph API to monitor your cluster.

#### 3.1.1. Interactive Mode

To run the **ceph** tool in interactive mode, type **ceph** at the command line with no arguments. For example:

```
ceph
ceph> health
ceph> status
ceph> quorum_status
ceph> mon_status
```

### 3.1.2. Checking Cluster Health

After you start your cluster, and before you start reading and/or writing data, check your cluster's health first. You can check on the health of your Ceph cluster with the following:

### ceph health

If you specified non-default locations for your configuration or keyring, you may specify their locations:

```
ceph -c /path/to/conf -k /path/to/keyring health
```

Upon starting the Ceph cluster, you will likely encounter a health warning such as **HEALTH\_WARN XXX num placement groups stale**. Wait a few moments and check it again. When your cluster is ready, **ceph health** should return a message such as **HEALTH\_OK**. At that point, it is okay to begin using the cluster.

### 3.1.3. Watching a Cluster

To watch the cluster's ongoing events on the command line, open a new terminal. Then, enter:

ceph -w

Ceph will print each event. For example, a tiny Ceph cluster consisting of one monitor and two OSDs may print the following:

```
cluster b370a29d-9287-4ca3-ab57-3d824f65e339
 health HEALTH_OK
monmap e1: 1 mons at {ceph1=10.0.0.8:6789/0}, election epoch 2, quorum
0 ceph1
 osdmap e63: 2 osds: 2 up, 2 in
  pgmap v41338: 952 pgs, 20 pools, 17130 MB data, 2199 objects
        115 GB used, 167 GB / 297 GB avail
             952 active+clean
2014-06-02 15:45:21.655871 osd.0 [INF] 17.71 deep-scrub ok
2014-06-02 15:45:47.880608 osd.1 [INF] 1.0 scrub ok
2014-06-02 15:45:48.865375 osd.1 [INF] 1.3 scrub ok
2014-06-02 15:45:50.866479 osd.1 [INF] 1.4 scrub ok
2014-06-02 15:45:01.345821 mon.0 [INF] pgmap v41339: 952 pgs: 952
active+clean; 17130 MB data, 115 GB used, 167 GB / 297 GB avail
2014-06-02 15:45:05.718640 mon.0 [INF] pgmap v41340: 952 pgs: 1
active+clean+scrubbing+deep, 951 active+clean; 17130 MB data, 115 GB
used, 167 GB / 297 GB avail
2014-06-02 15:45:53.997726 osd.1 [INF] 1.5 scrub ok
2014-06-02 15:45:06.734270 mon.0 [INF] pgmap v41341: 952 pgs: 1
active+clean+scrubbing+deep, 951 active+clean; 17130 MB data, 115 GB
used, 167 GB / 297 GB avail
2014-06-02 15:45:15.722456 mon.0 [INF] pgmap v41342: 952 pgs: 952
active+clean; 17130 MB data, 115 GB used, 167 GB / 297 GB avail
2014-06-02 15:46:06.836430 osd.0 [INF] 17.75 deep-scrub ok
2014-06-02 15:45:55.720929 mon.0 [INF] pgmap v41343: 952 pgs: 1
active+clean+scrubbing+deep, 951 active+clean; 17130 MB data, 115 GB
used, 167 GB / 297 GB avail
```

The output provides:

- Cluster ID
- Cluster health status
- » The monitor map epoch and the status of the monitor quorum
- The OSD map epoch and the status of OSDs
- » The placement group map version
- » The number of placement groups and pools
- The notional amount of data stored and the number of objects stored; and,
- » The total amount of data stored.

#### How Ceph Calculates Data Usage

The **used** value reflects the *actual* amount of raw storage used. The **xxx GB** / **xxx GB** value means the amount available (the lesser number) of the overall storage capacity of the cluster. The notional number reflects the size of the stored data before it is replicated, cloned or snapshotted.

Therefore, the amount of data actually stored typically exceeds the notional amount stored, because Ceph creates replicas of the data and may also use storage capacity for cloning and snapshotting.

### 3.1.4. Checking the Cluster Usage Statistics

To check a cluster's data usage and data distribution among pools, you can use the **df** option. It is similar to Linux **df**. Execute the following:

## ceph df

The **GLOBAL** section of the output provides an overview of the amount of storage your cluster uses for your data.

- » SIZE: The overall storage capacity of the cluster.
- » AVAIL: The amount of free space available in the cluster.
- RAW USED: The amount of raw storage used.
- % RAW USED: The percentage of raw storage used. Use this number in conjunction with the full ratio and near full ratio to ensure that you are not reaching your cluster's capacity.

The **POOLS** section of the output provides a list of pools and the notional usage of each pool. The output from this section **DOES NOT** reflect replicas, clones or snapshots. For example, if you store an object with 1MB of data, the notional usage will be 1MB, but the actual usage may be 3MB or more depending on the number of replicas (e.g., **size = 3**, clones and snapshots.

- **NAME:** The name of the pool.
- ID: The pool ID.

Note

- USED: The notional amount of data stored in kilobytes, unless the number appends M for megabytes or G for gigabytes.
- » %USED: The notional percentage of storage used per pool.
- **Objects:** The notional number of objects stored per pool.

The numbers in the **POOLS** section are notional. They are not inclusive of the number of replicas, shapshots or clones. As a result, the sum of the **USED** and **%USED** amounts will not add up to the **RAW USED** and **%RAW USED** amounts in the **GLOBAL** section of the output. See How Ceph Calculates Data Usage for details.

### 3.1.5. Checking the Cluster Status

To check a cluster's status, execute the following:

```
ceph status
```

Or:

ceph -s

In interactive mode, type **status** and press **Enter**. :

ceph> status

Ceph will print the cluster status. For example, a tiny Ceph cluster consisting of one monitor, and two OSDs may print the following:

```
cluster b370a29d-9287-4ca3-ab57-3d824f65e339
health HEALTH_OK
monmap e1: 1 mons at {ceph1=10.0.0.8:6789/0}, election epoch 2, quorum
0 ceph1
osdmap e63: 2 osds: 2 up, 2 in
pgmap v41332: 952 pgs, 20 pools, 17130 MB data, 2199 objects
115 GB used, 167 GB / 297 GB avail
1 active+clean+scrubbing+deep
951 active+clean
```

#### 3.1.6. Checking Monitor Status

If your cluster has multiple monitors (required for high availability production clusters), you should check the monitor quorum status after you start the cluster before reading and/or writing data. A quorum must be present when multiple monitors are running. You should also check monitor status periodically to ensure that they are running. If there is a problem with the monitor cluster that prevents agreement on the state of the cluster, the fault may prevent Ceph clients from reading and writing data.

To see display the monitor map, execute the following:

```
ceph mon stat
```

Or:

ceph mon dump

To check the quorum status for the monitor cluster, execute the following:

ceph quorum\_status

Ceph will return the quorum status. For example, a Ceph cluster consisting of three monitors may return the following:

```
{ "election_epoch": 10,
    "quorum": [
        0,
        1,
        2],
    "monmap": { "epoch": 1,
        "fsid": "444b489c-4f16-4b75-83f0-cb8097468898",
        "fsid": "444b489c-4f16-4b75-83f0-cb8097468898",
        "fsid": "2011-12-12 13:28:27.505520",
        "created": "2011-12-12 13:28:27.505520",
        "created": "2011-12-12 13:28:27.505520",
        "mons": [
            { "rank": 0,
                "name": "a",
```

#### 3.1.7. Using the Administration Socket

The Ceph admin socket allows you to query a daemon via a socket interface. By default, Ceph sockets reside under **/var/run/ceph**. To access a daemon via the admin socket, login to the host running the daemon and use the following command:

```
ceph --admin-daemon /var/run/ceph/{socket-name}
```

To view the available admin socket commands, execute the following command:

ceph --admin-daemon /var/run/ceph/{socket-name} help

The admin socket command enables you to show and set your configuration at runtime.

Additionally, you can set configuration values at runtime directly (i.e., the admin socket bypasses the monitor, unlike **ceph tell {daemon-type}.{id} injectargs**, which relies on the monitor but doesn't require you to login directly to the host in question ).

#### 3.1.8. Checking the OSD Status

An OSD's status is either in the cluster (**in**) or out of the cluster (**out**); and, it is either up and running (**up**), or it is down and not running (**down**). If an OSD is **up**, it may be either **in** the cluster (you can read and write data) or it is **out** of the cluster. If it was **in** the cluster and recently moved **out** of the cluster, Ceph will migrate placement groups to other OSDs. If an OSD is **out** of the cluster, CRUSH will not assign placement groups to the OSD. If an OSD is **down**, it should also be **out**.

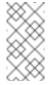

#### Note

If an OSD is **down** and **in**, there is a problem and the cluster will not be in a healthy state.

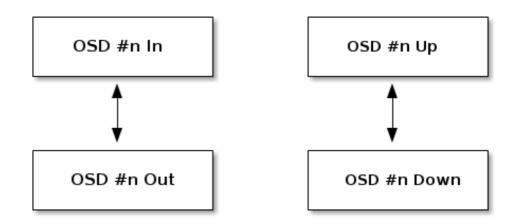

If you execute a command such as **ceph health**, **ceph -s** or **ceph -w**, you may notice that the cluster does not always echo back **HEALTH OK**. Don't panic. With respect to OSDs, you should expect that the cluster will **NOT** echo **HEALTH OK** in a few expected circumstances:

- 1. You haven't started the cluster yet (it won't respond).
- 2. You have just started or restarted the cluster and it's not ready yet, because the placement groups are getting created and the OSDs are in the process of peering.
- 3. You just added or removed an OSD.
- 4. You just have modified your cluster map.

An important aspect of monitoring OSDs is to ensure that when the cluster is up and running that all OSDs that are **in** the cluster are **up** and running, too. To see if all OSDs are running, execute:

```
ceph osd stat
```

```
Or:
```

ceph osd dump

The result should tell you the map epoch (eNNNN), the total number of OSDs (x), how many are **up** (y) and how many are **in** (z).

eNNNN: x osds: y up, z in

If the number of OSDs that are **in** the cluster is more than the number of OSDs that are**up**, execute the following command to identify the **ceph-osd** daemons that aren't running:

ceph osd tree

The output should look something like this:

```
# id weight type name up/down reweight
-1 3 pool default
-3 3 rack mainrack
-2 3 host osd-host
```

| I | 0 | 1 | osd.0 | up   | 1 |
|---|---|---|-------|------|---|
| I | 1 | 1 | osd.1 | up   | 1 |
| I | 2 | 1 | osd.2 | up   | 1 |
| I | - | _ |       | - 10 |   |

Тір

The ability to search through a well-designed CRUSH hierarchy may help you troubleshoot your cluster by identifying the physical locations faster.

If an OSD is **down**, connect to the node and start it. You can use Calamari to restart the node, or you can use the CLI. For example:

sudo /etc/init.d/ceph start osd.1

### **3.2. LOW-LEVEL MONITORING**

Lower-level monitoring typically involves ensuring that OSDs are peering. When faults occur, placement groups operate in a degraded state. This can be due to many things such as failed hardware, hung or crashed daemon, network latency or outage among other things.

#### 3.2.1. Placement Group Sets

When CRUSH assigns placement groups to OSDs, it looks at the number of replicas for the pool and assigns the placement group to OSDs such that each replica of the placement group gets assigned to a different OSD. For example, if the pool requires three replicas of a placement group, CRUSH may assign them to **osd.1**, **osd.2** and **osd.3** respectively. CRUSH actually seeks a pseudo-random placement that will take into account failure domains you set in your CRUSH map, so you will rarely see placement groups assigned to nearest neighbor OSDs in a large cluster. We refer to the set of OSDs that should contain the replicas of a particular placement group as the **Acting Set**. In some cases, an OSD in the Acting Set is **down** or otherwise not able to service requests for objects in the placement group. When these situations arise, don't panic. Common examples include:

- You added or removed an OSD. Then, CRUSH reassigned the placement group to other OSDs —thereby changing the composition of the Acting Set and spawning the migration of data with a "backfill" process.
- > An OSD was **down**, was restarted and is now **recovering**.
- An OSD in the Acting Set is down or unable to service requests, and another OSD has temporarily assumed its duties.

Ceph processes a client request using the **Up Set**, which is the set of OSDs that will actually handle the requests. In most cases, the Up Set and the Acting Set are virtually identical. When they are not, it may indicate that Ceph is migrating data, an OSD is recovering, or that there is a problem (i.e., Ceph usually echoes a "HEALTH WARN" state with a "stuck stale" message in such scenarios).

To retrieve a list of placement groups, execute:

ceph pg dump

To view which OSDs are within the Acting Set or the Up Set for a given placement group, execute:

ceph pg map {pg-num}

The result should tell you the osdmap epoch (eNNN), the placement group number ({pg-num}), the OSDs in the Up Set (up[]), and the OSDs in the acting set (acting[]). :

osdmap eNNN pg {pg-num} -> up [0,1,2] acting [0,1,2]

Note

If the Up Set and Acting Set do not match, this may be an indicator that the cluster rebalancing itself or of a potential problem with the cluster.

#### 3.2.2. Peering

Before you can write data to a placement group, it must be in an **active** state, and it **should** be in a **clean** state. For Ceph to determine the current state of a placement group, the primary OSD of the placement group (i.e., the first OSD in the acting set), peers with the secondary and tertiary OSDs to establish agreement on the current state of the placement group (assuming a pool with 3 replicas of the PG).

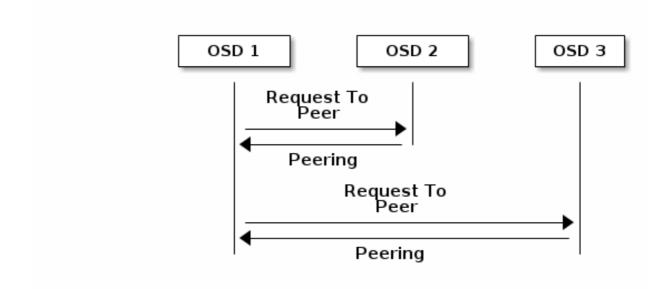

#### 3.2.3. Monitoring Placement Group States

If you execute a command such as **ceph health**, **ceph -s** or **ceph -w**, you may notice that the cluster does not always echo back **HEALTH OK**. After you check to see if the OSDs are running, you should also check placement group states. You should expect that the cluster will **NOT** echo **HEALTH OK** in a number of placement group peering-related circumstances:

- 1. You have just created a pool and placement groups haven't peered yet.
- 2. The placement groups are recovering.
- 3. You have just added an OSD to or removed an OSD from the cluster.
- 4. You have just modified your CRUSH map and your placement groups are migrating.

- 5. There is inconsistent data in different replicas of a placement group.
- 6. Ceph is scrubbing a placement group's replicas.
- 7. Ceph doesn't have enough storage capacity to complete backfilling operations.

If one of the foregoing circumstances causes Ceph to echo **HEALTH WARN**, don't panic. In many cases, the cluster will recover on its own. In some cases, you may need to take action. An important aspect of monitoring placement groups is to ensure that when the cluster is up and running that all placement groups are **active**, and preferably in the **clean** state. To see the status of all placement groups, execute:

ceph pg stat

The result should tell you the placement group map version (vNNNNN), the total number of placement groups (x), and how many placement groups are in a particular state such as **active+clean** (y). :

```
vNNNNNN: x pgs: y active+clean; z bytes data, aa MB used, bb GB / cc GB avail
```

Note

It is common for Ceph to report multiple states for placement groups.

In addition to the placement group states, Ceph will also echo back the amount of data used (aa), the amount of storage capacity remaining (bb), and the total storage capacity for the placement group. These numbers can be important in a few cases:

- » You are reaching your **near full ratio** or **full ratio**.
- » Your data isn't getting distributed across the cluster due to an error in your CRUSH configuration.

#### **Placement Group IDs**

Placement group IDs consist of the pool number (not pool name) followed by a period (.) and the placement group ID—a hexadecimal number. You can view pool numbers and their names from the output of **ceph osd lspools**. The default pool names **data**, **metadata** and **rbd** correspond to pool numbers **0**, **1** and **2** respectively. A fully qualified placement group ID has the following form:

```
{pool-num}.{pg-id}
```

And it typically looks like this:

```
0.1f
```

To retrieve a list of placement groups, execute the following:

ceph pg dump

You can also format the output in JSON format and save it to a file:

ceph pg dump -o {filename} --format=json

To query a particular placement group, execute the following:

ceph pg {poolnum}.{pg-id} query

Ceph will output the query in JSON format.

```
{
  "state": "active+clean",
 "up": [
   1,
   0
  ],
  "acting": [
   1,
   0
  ],
 "info": {
    "pgid": "1.e",
    "last_update": "4'1",
    "last_complete": "4'1",
    "log_tail": "0'0",
    "last_backfill": "MAX",
    "purged_snaps": "[]",
    "history": {
      "epoch_created": 1,
      "last_epoch_started": 537,
      "last_epoch_clean": 537,
      "last_epoch_split": 534,
      "same_up_since": 536,
      "same_interval_since": 536,
      "same_primary_since": 536,
      "last_scrub": "4'1",
      "last_scrub_stamp": "2013-01-25 10:12:23.828174"
   },
    "stats": {
      "version": "4'1",
      "reported": "536'782",
      "state": "active+clean",
      "last_fresh": "2013-01-25 10:12:23.828271",
      "last_change": "2013-01-25 10:12:23.828271",
      "last_active": "2013-01-25 10:12:23.828271"
      "last_clean": "2013-01-25 10:12:23.828271",
      "last_unstale": "2013-01-25 10:12:23.828271",
      "mapping_epoch": 535,
      "log_start": "0'0",
      "ondisk_log_start": "0'0",
      "created": 1,
      "last_epoch_clean": 1,
      "parent": "0.0",
      "parent_split_bits": 0,
      "last_scrub": "4'1",
      "last_scrub_stamp": "2013-01-25 10:12:23.828174",
      "log_size": 128,
      "ondisk_log_size": 128,
      "stat_sum": {
```

```
"num_bytes": 205,
        "num_objects": 1,
        "num_object_clones": 0,
        "num_object_copies": 0,
        "num_objects_missing_on_primary": 0,
        "num_objects_degraded": 0,
        "num_objects_unfound": 0,
        "num_read": 1,
        "num_read_kb": 0,
        "num_write": 3,
        "num_write_kb": 1
      },
      "stat_cat_sum": {
      },
      "up": Г
        1,
        0
      ],
      "acting": [
        1,
        0
      ]
    },
    "empty": 0,
    "dne": 0,
    "incomplete": 0
  },
  "recovery_state": [
    {
      "name": "Started\/Primary\/Active",
      "enter_time": "2013-01-23 09:35:37.594691",
      "might_have_unfound": [
      ],
      "scrub": {
        "scrub_epoch_start": "536",
        "scrub_active": 0,
        "scrub_block_writes": 0,
        "finalizing_scrub": 0,
        "scrub_waiting_on": 0,
        "scrub_waiting_on_whom": [
        ]
      }
   },
    {
      "name": "Started",
      "enter_time": "2013-01-23 09:35:31.581160"
    }
  ]
}
```

The following subsections describe common states in greater detail.

#### 3.2.3.1. Creating

When you create a pool, it will create the number of placement groups you specified. Ceph will echo **creating** when it is creating one or more placement groups. Once they are created, the OSDs that are part of a placement group's Acting Set will peer. Once peering is complete, the placement group status should be **active+clean**, which means a Ceph client can begin writing to the placement group.

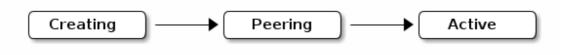

#### 3.2.3.2. Peering

When Ceph is Peering a placement group, Ceph is bringing the OSDs that store the replicas of the placement group into **agreement about the state** of the objects and metadata in the placement group. When Ceph completes peering, this means that the OSDs that store the placement group agree about the current state of the placement group. However, completion of the peering process does **NOT** mean that each replica has the latest contents.

#### **Authoritative History**

Ceph will **NOT** acknowledge a write operation to a client, until all OSDs of the acting set persist the write operation. This practice ensures that at least one member of the acting set will have a record of every acknowledged write operation since the last successful peering operation.

With an accurate record of each acknowledged write operation, Ceph can construct and disseminate a new authoritative history of the placement group—a complete, and fully ordered set of operations that, if performed, would bring an OSD's copy of a placement group up to date.

#### 3.2.3.3. Active

Once Ceph completes the peering process, a placement group may become **active**. The **active** state means that the data in the placement group is generally available in the primary placement group and the replicas for read and write operations.

#### 3.2.3.4. Clean

When a placement group is in the **clean** state, the primary OSD and the replica OSDs have successfully peered and there are no stray replicas for the placement group. Ceph replicated all objects in the placement group the correct number of times.

#### 3.2.3.5. Degraded

When a client writes an object to the primary OSD, the primary OSD is responsible for writing the replicas to the replica OSDs. After the primary OSD writes the object to storage, the placement group will remain in a **degraded** state until the primary OSD has received an acknowledgement from the replica OSDs that Ceph created the replica objects successfully.

The reason a placement group can be **active+degraded** is that an OSD may be **active** even though it doesn't hold all of the objects yet. If an OSD goes **down**, Ceph marks each placement group assigned to the OSD as **degraded**. The OSDs must peer again when the OSD comes back online. However, a client can still write a new object to a **degraded** placement group if it is **active**.

If an OSD is **down** and the **degraded** condition persists, Ceph may mark the **down** OSD as **out** of the cluster and remap the data from the **down** OSD to another OSD. The time between being marked **down** and being marked **out** is controlled by **mon osd down out interval**, which is set to **300** seconds by default.

A placement group can also be **degraded**, because Ceph cannot find one or more objects that Ceph thinks should be in the placement group. While you cannot read or write to unfound objects, you can still access all of the other objects in the **degraded** placement group.

Let's say there are 9 OSDs with size = 3 (three copies of objects). If OSD number 9 goes down, the PGs assigned to OSD 9 go in a degraded state. If OSD 9 doesn't recover, it goes out of the cluster and the cluster rebalances. In that scenario, the PGs are degraded and then recover to an active state.

#### 3.2.3.6. Recovering

Ceph was designed for fault-tolerance at a scale where hardware and software problems are ongoing. When an OSD goes **down**, its contents may fall behind the current state of other replicas in the placement groups. When the OSD is back **up**, the contents of the placement groups must be updated to reflect the current state. During that time period, the OSD may reflect a **recovering** state.

Recovery isn't always trivial, because a hardware failure might cause a cascading failure of multiple OSDs. For example, a network switch for a rack or cabinet may fail, which can cause the OSDs of a number of host machines to fall behind the current state of the cluster. Each one of the OSDs must recover once the fault is resolved.

Ceph provides a number of settings to balance the resource contention between new service requests and the need to recover data objects and restore the placement groups to the current state. The **osd recovery delay start** setting allows an OSD to restart, re-peer and even process some replay requests before starting the recovery process. The **osd recovery threads** setting limits the number of threads for the recovery process (1 thread by default). The **osd recovery threads** setting staggered rates. The **osd recovery max active** setting limits the number of recovery requests an OSD will entertain simultaneously to prevent the OSD from failing to serve . The **osd recovery max chunk** setting limits the size of the recovered data chunks to prevent network congestion.

#### 3.2.3.7. Back Filling

When a new OSD joins the cluster, CRUSH will reassign placement groups from OSDs in the cluster to the newly added OSD. Forcing the new OSD to accept the reassigned placement groups immediately can put excessive load on the new OSD. Back filling the OSD with the placement groups allows this process to begin in the background. Once backfilling is complete, the new OSD will begin serving requests when it is ready.

During the backfill operations, you may see one of several states: **backfill\_wait** indicates that a backfill operation is pending, but isn't underway yet; **backfill** indicates that a backfill operation is underway; and, **backfill\_too\_full** indicates that a backfill operation was requested, but couldn't be completed due to insufficient storage capacity. When a placement group can't be backfilled, it may be considered **incomplete**.

Ceph provides a number of settings to manage the load spike associated with reassigning placement groups to an OSD (especially a new OSD). By default, **osd\_max\_backfills** sets the maximum number of concurrent backfills to or from an OSD to 10. The **osd backfill full ratio** enables an OSD to refuse a backfill request if the OSD is approaching its full ratio (85%, by

default). If an OSD refuses a backfill request, the **osd backfill retry interval** enables an OSD to retry the request (after 10 seconds, by default). OSDs can also set **osd backfill scan min** and **osd backfill scan max** to manage scan intervals (64 and 512, by default).

#### 3.2.3.8. Remapped

When the Acting Set that services a placement group changes, the data migrates from the old acting set to the new acting set. It may take some time for a new primary OSD to service requests. So it may ask the old primary to continue to service requests until the placement group migration is complete. Once data migration completes, the mapping uses the primary OSD of the new acting set.

#### 3.2.3.9. Stale

While Ceph uses heartbeats to ensure that hosts and daemons are running, the **ceph-osd** daemons may also get into a **stuck** state where they aren't reporting statistics in a timely manner (e.g., a temporary network fault). By default, OSD daemons report their placement group, up thru, boot and failure statistics every half second (i.e., **0.5**), which is more frequent than the heartbeat thresholds. If the **Primary OSD** of a placement group's acting set fails to report to the monitor or if other OSDs have reported the primary OSD **down**, the monitors will mark the placement group **stale**.

When you start your cluster, it is common to see the **stale** state until the peering process completes. After your cluster has been running for awhile, seeing placement groups in the **stale** state indicates that the primary OSD for those placement groups is **down** or not reporting placement group statistics to the monitor.

#### 3.2.3.10. Misplaced

There are some temporary backfilling scenarios where a PG gets mapped temporarily to an OSD. When that **temporary** situation should no longer be the case, the PGs might still reside in the temporary location and not in the proper location. In which case, they are said to be **misplaced**. That's because the correct number of extra copies actually exist, but one or more copies is in the wrong place.

Lets say there are 3 OSDs: 0,1,2 and all PGs map to some permutation of those three. If you add another OSD (OSD 3), some PGs will now map to OSD 3 instead of one of the others. However, until OSD 3 is backfilled, the PG will have a temporary mapping allowing it to continue to serve I/O from the old mapping. During that time, the PG is **misplaced** (because it has a temporary mapping) but not **degraded** (since there are 3 copies).

#### Example:

pg 1.5: up=acting: [0,1,2] <add osd 3> pg 1.5: up: [0,3,1] acting: [0,1,2]

Here, [0,1,2] is a temporary mapping, so the **up** set is not equal to the **acting** set and the PG is **misplaced** but not **degraded** since [0,1,2] is still three copies.

#### pg 1.5: up=acting: [0,3,1]

OSD 3 is now backfilled and the temporary mapping is removed, not degraded and not misplaced.

#### 3.2.3.11. Incomplete

A PG goes into a **incomplete** state when there is incomplete content and peering fails i.e, when there are no complete OSDs which are current enough to perform recovery.

Lets say [1,2,3] is a acting OSD set and it switches to [1,4,3], then osd.1 will request a temporary acting set of [1,2,3] while backfilling 4. During this time, if 1,2,3 all go down, osd.4 will be the only one left which might not have fully backfilled. At this time, the PG will go **incomplete** indicating that there are no complete OSDs which are current enough to perform recovery.

Alternately, if osd.4 is not involved and the acting set is simply [1,2,3] when 1,2,3 go down, the PG would likely go **stale** indicating that the mons have not heard anything on that PG since the acting set changed. The reason being there are no OSDs left to notify the new OSDs.

#### 3.2.4. Identifying Troubled Placement Groups

As previously noted, a placement group isn't necessarily problematic just because its state isn't **active+clean**. Generally, Ceph's ability to self repair may not be working when placement groups get stuck. The stuck states include:

- Unclean: Placement groups contain objects that are not replicated the desired number of times. They should be recovering.
- Inactive: Placement groups cannot process reads or writes because they are waiting for an OSD with the most up-to-date data to come back up.
- Stale: Placement groups are in an unknown state, because the OSDs that host them have not reported to the monitor cluster in a while (configured by mon osd report timeout).

To identify stuck placement groups, execute the following:

ceph pg dump\_stuck [unclean|inactive|stale|undersized|degraded]

#### 3.2.5. Finding an Object Location

To store object data in the Ceph Object Store, a Ceph client must:

- 1. Set an object name
- 2. Specify a pool

The Ceph client retrieves the latest cluster map and the CRUSH algorithm calculates how to map the object to a placement group, and then calculates how to assign the placement group to an OSD dynamically. To find the object location, all you need is the object name and the pool name. For example:

ceph osd map {poolname} {object-name}

### **CHAPTER 4. OVERRIDES**

By default, Ceph will reflect the current status of OSDs and perform normal operations such as rebalancing, recovering, and scrubbing. From time to time, it may be advantageous to override Ceph's default behavior.

### **4.1. SETTING AND UNSETTING OVERRIDES**

To override Ceph's default behavior, use the **ceph osd set** command and the behavior you wish to override. For example:

ceph osd set <flag>

Once you set the behavior, **ceph health** will reflect the override(s) that you have set for the cluster.

To cease overriding Ceph's default behavior, use the **ceph osd unset** command and the override you wish to cease. For example:

ceph osd unset <flag>

| Flag        | Description                                                                                                    |
|-------------|----------------------------------------------------------------------------------------------------|
| noin        | Prevents OSDs from being treated as <b>in</b> the cluster.                                                                               |
| noout       | Prevents OSDs from being treated as <b>out</b> of the cluster.                                                                           |
| noup        | Prevents OSDs from being treated as <b>up</b> and running.                                                                               |
| nodown      | Prevents OSDs from being treated as <b>down</b> .                                                                                        |
| full        | Makes a cluster appear to have reached its <b>full_ratio</b> , and thereby prevents write operations.                                    |
| pause       | Ceph will stop processing read and write operations, but will not affect OSD <b>in</b> , <b>out</b> , <b>up</b> or <b>down</b> statuses. |
| nobackfill  | Ceph will prevent new backfill operations.                                                                                               |
| norebalance | Ceph will prevent new rebalancing operations.                                                                                            |

| Flag                                         | Description                                                                              |
|----------------------------------------------|------------------------------------------------------------------------------------------|
| norecover                                    | Ceph will prevent new recovery operations.                                               |
| noscrub                                      | Ceph will prevent new scrubbing operations.                                              |
| nodeep-scrub Ceph will prevent new deep scru | Ceph will prevent new deep scrubbing operations.                                         |
| notieragent                                  | Ceph will disable the process that is looking for cold/dirty objects to flush and evict. |

### 4.2. USE CASES

- **noin**: Commonly used with **noout** to address flapping OSDs.
- noout: If the mon osd report timeout is exceeded and an OSD has not reported to the monitor, the OSD will get marked out. If this happens erroneously, you can set noout to prevent the OSD(s) from getting marked out while you troubleshoot the issue.
- » noup: Commonly used with nodown to address flapping OSDs.
- nodown: Networking issues may interrupt Ceph 'heartbeat' processes, and an OSD may be up but still get marked down. You can set nodown to prevent OSDs from getting marked down while troubleshooting the issue.
- **full**: If a cluster is reaching its **full\_ratio**, you can pre-emptively set the cluster to **full** and expand capacity. NOTE: Setting the cluster to **full** will prevent write operations.
- pause: If you need to troubleshoot a running Ceph cluster without clients reading and writing data, you can set the cluster to pause to prevent client operations.
- nobackfill: If you need to take an OSD or node down temporarily, (e.g., upgrading daemons), you can set nobackfill so that Ceph will not backfill while the OSD(s) is down.
- norecover: If you need to replace an OSD disk and don't want the PGs to recover to another OSD while you are hotswapping disks, you can set norecover to prevent the other OSDs from copying a new set of PGs to other OSDs.
- noscrub and nodeep-scrubb: If you want to prevent scrubbing (e.g., to reduce overhead during high loads, recovery, backfilling, rebalancing, etc.), you can set noscrub and/or nodeep-scrub to prevent the cluster from scrubbing OSDs.
- notieragent: If you want to stop the tier agent process from finding cold objects to flush to the backing storage tier, you may set notieragent.

### **CHAPTER 5. USER MANAGEMENT**

This section describes Ceph client users, and their authentication and authorization with the Red Hat Ceph Storage cluster. Users are either individuals or system actors such as applications, which use Ceph clients to interact with the Red Hat Ceph Storage cluster daemons.

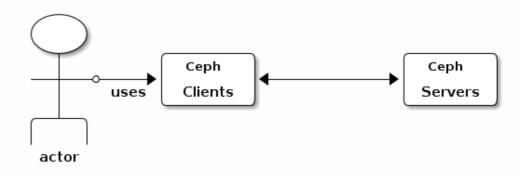

When Ceph runs with authentication and authorization enabled (enabled by default), you must specify a user name and a keyring containing the secret key of the specified user (usually via the command line). If you do not specify a user name, Ceph will use the **client.admin** administrative user as the default user name. If you do not specify a keyring, Ceph will look for a keyring via the **keyring** setting in the Ceph configuration. For example, if you execute the **ceph health** command without specifying a user or keyring:

ceph health

Ceph interprets the command like this:

```
ceph -n client.admin --keyring=/etc/ceph/ceph.client.admin.keyring
health
```

Alternatively, you may use the **CEPH\_ARGS** environment variable to avoid re-entry of the user name and secret.

For details on configuring the Red Hat Ceph Storage cluster to use authentication, see the Red Hat Ceph Configuration Guide.

### 5.1. BACKGROUND

Irrespective of the type of Ceph client (e.g., Block Device, Object Storage, Filesystem, native API, CLI, etc.), Ceph stores all data as objects within pools. Ceph users must have access to pools in order to read and write data. Additionally, administrative Ceph users must have permissions to execute Ceph's administrative commands. The following concepts will help you understand Ceph user management.

#### 5.1.1. User

A user of the Red Hat Ceph Storage cluster is either an individual or a system actor such as an application. Creating users allows you to control who (or what) can access your cluster, its pools, and the data within pools.

Ceph has the notion of a **type** of user. For the purposes of user management, the type will always be **client**. Ceph identifies users in period (.) delimited form consisting of the user type and the user ID: for example, **TYPE.ID**, **client.admin**, or **client.user1**. The reason for user typing is that Ceph monitors, and OSDs also use the Cephx protocol, but they are not clients. Distinguishing the user type helps to distinguish between client users and other users—streamlining access control, user monitoring and traceability.

Sometimes Ceph's user type may seem confusing, because the Ceph command line allows you to specify a user with or without the type, depending upon your command line usage. If you specify -user or --id, you can omit the type. So client.user1 can be entered simply as user1. If you specify --name or -n, you must specify the type and name, such as client.user1. We recommend using the type and name as a best practice wherever possible.

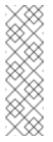

#### Note

A Red Hat Ceph Storage cluster user is not the same as a Ceph Object Storage user. The object gateway uses a Red Hat Ceph Storage cluster user to communicate between the gateway daemon and the storage cluster, but the gateway has its own user management functionality for its end users.

### 5.1.2. Authorization (Capabilities)

Ceph uses the term "capabilities" (caps) to describe authorizing an authenticated user to exercise the functionality of the monitors and OSDs. Capabilities can also restrict access to data within a pool or a namespace within a pool. A Ceph administrative user sets a user's capabilities when creating or updating a user.

Capability syntax follows the form:

```
{daemon-type} 'allow {capability}' [{daemon-type} 'allow {capability}']
```

**Monitor Caps:** Monitor capabilities include **r**, **w**, **x** and **allow profile {cap}**. For example:

```
mon 'allow rwx`
mon 'allow profile osd'
```

OSD Caps: OSD capabilities include r, w, x, class-read, class-write and profile osd. Additionally, OSD capabilities also allow for pool and namespace settings. :

```
osd 'allow {capability}' [pool={poolname}] [namespace={namespace-
name}]
```

#### Note

The Ceph Object Gateway daemon (**radosgw**) is a client of the Ceph Storage Cluster, so it isn't represented as a Ceph Storage Cluster daemon type.

The following entries describe each capability.

#### allow

#### Description

Precedes access settings for a daemon.

#### r

#### Description

Gives the user read access. Required with monitors to retrieve the CRUSH map.

W

#### Description

Gives the user write access to objects.

Х

#### Description

Gives the user the capability to call class methods (i.e., both read and write) and to conduct **auth** operations on monitors.

#### class-read

#### Descriptions

Gives the user the capability to call class read methods. Subset of **x**.

#### class-write

#### Description

Gives the user the capability to call class write methods. Subset of **x**.

\*

#### Description

Gives the user read, write and execute permissions for a particular daemon/pool, and the ability to execute admin commands.

#### profile osd

#### Description

Gives a user permissions to connect as an OSD to other OSDs or monitors. Conferred on OSDs to enable OSDs to handle replication heartbeat traffic and status reporting.

#### profile bootstrap-osd

#### Description

Gives a user permissions to bootstrap an OSD. Conferred on deployment tools such as **ceph-disk**, **ceph-deploy**, etc. so that they have permissions to add keys, etc. when bootstrapping an OSD.

#### 5.1.3. Pool

A pool defines a storage strategy for Ceph clients, and acts as a logical partition for that strategy.

In Ceph deployments, it is common to create a pool to support different types of use cases (e.g., cloud volumes/images, object storage, hot storage, cold storage, etc.). For example, when deploying Ceph as a backend for OpenStack, a typical deployment would have pools for volumes, images, backups and virtual machines, and users such as **client.glance**, **client.cinder**, etc.

#### 5.1.4. Namespace

Objects within a pool can be associated to a namespace—a logical group of objects within the pool. A user's access to a pool can be associated with a namespace such that reads and writes by the user take place only within the namespace. Objects written to a namespace within the pool can only be accessed by users who have access to the namespace.

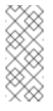

#### Note

Currently, namespaces are only useful for applications written on top of **librados**. Ceph clients such as block device and object storage do not currently support this feature.

The rationale for namespaces is that pools can be a computationally expensive method of segregating data by use case, because each pool creates a set of placement groups that get mapped to OSDs. If multiple pools use the same CRUSH hierarchy and ruleset, OSD performance may degrade as load increases.

For example, a pool should have approximately 100 placement groups per OSD. So an exemplary cluster with 1000 OSDs would have 100,000 placement groups for one pool. Each pool mapped to the same CRUSH hierarchy and ruleset would create another 100,000 placement groups in the exemplary cluster. By contrast, writing an object to a namespace simply associates the namespace to the object name with out the computational overhead of a separate pool. Rather than creating a separate pool for a user or set of users, you may use a namespace. **Note:** Only available using **librados** at this time.

### **5.2. MANAGING USERS**

User management functionality provides system administrators with the ability to create, update and delete Red Hat Ceph Storage cluster users.

When you create or delete users in a Red Hat Ceph Storage cluster, you may need to distribute keys to clients so that they can be added to keyrings. See Keyring Management for details.

#### 5.2.1. Listing Users

To list the users in your cluster, execute the following:

ceph auth list

Ceph will list out all users in your cluster. For example, in a two-node exemplary cluster, **ceph auth list** will output something that looks like this:

```
installed auth entries:
```

osd.0

```
key: AQCvCbtToC6MDhAATtuT70Sl+DymPCfDSsyV4w==
    caps: [mon] allow profile osd
    caps: [osd] allow *
osd.1
    key: AQC4CbtTCFJBChAAVq5spj0ff4eHZICxI0VZeA==
    caps: [mon] allow profile osd
    caps: [osd] allow *
client.admin
    key: AQBHCbtT6APDHhAA5W00cBchwkQjh3dkKsyPjw==
    caps: [mds] allow
    caps: [mon] allow *
    caps: [osd] allow *
client.bootstrap-mds
    key: AQBICbtTOK9uGBAAdbe5zcIGHZL3T/u2g6EBww==
    caps: [mon] allow profile bootstrap-mds
client.bootstrap-osd
   key: AQBHCbtT4Gxq0RAADE5u7RkpCN/oo4e5W0uBtw==
    caps: [mon] allow profile bootstrap-osd
```

Note that the **TYPE.ID** notation for users applies such that **osd.0** is a user of type **osd** and its ID is **0**, **client.admin** is a user of type **client** and its ID is **admin** (i.e., the default **client.admin** user). Note also that each entry has a **key: <value>** entry, and one or more **caps:** entries.

You may use the -o {filename} option with ceph auth list to save the output to a file.

#### 5.2.2. Getting a User

To retrieve a specific user, key and capabilities, execute the following:

ceph auth get {TYPE.ID}

For example:

ceph auth get client.admin

You may also use the **-o** {**filename**} option with **ceph auth get** to save the output to a file. Developers may also execute the following:

ceph auth export {TYPE.ID}

The **auth export** command is identical to **auth get**, but also prints out the internal **auid**, which isn't relevant to end users.

#### 5.2.3. Adding a User

Adding a user creates a username (i.e., **TYPE.ID**), a secret key and any capabilities included in the command you use to create the user.

A user's key enables the user to authenticate with the Ceph Storage Cluster. The user's capabilities authorize the user to read, write, or execute on Ceph monitors (**mon**), Ceph OSDs (**osd**) or Ceph Metadata Servers (**mds**).

There are a few ways to add a user:

- ceph auth add: This command is the canonical way to add a user. It will create the user, generate a key and add any specified capabilities.
- ceph auth get-or-create: This command is often the most convenient way to create a user, because it returns a keyfile format with the user name (in brackets) and the key. If the user already exists, this command simply returns the user name and key in the keyfile format. You may use the -o {filename} option to save the output to a file.
- ceph auth get-or-create-key: This command is a convenient way to create a user and return the user's key (only). This is useful for clients that need the key only (e.g., libvirt). If the user already exists, this command simply returns the key. You may use the -o {filename} option to save the output to a file.

When creating client users, you may create a user with no capabilities. A user with no capabilities is useless beyond mere authentication, because the client cannot retrieve the cluster map from the monitor. However, you can create a user with no capabilities if you wish to defer adding capabilities later using the **ceph auth caps** command.

A typical user has at least read capabilities on the Ceph monitor and read and write capability on Ceph OSDs. Additionally, a user's OSD permissions are often restricted to accessing a particular pool. :

```
ceph auth add client.john mon 'allow r' osd 'allow rw pool=liverpool'
ceph auth get-or-create client.paul mon 'allow r' osd 'allow rw
pool=liverpool'
ceph auth get-or-create client.george mon 'allow r' osd 'allow rw
pool=liverpool' -o george.keyring
ceph auth get-or-create-key client.ringo mon 'allow r' osd 'allow rw
pool=liverpool' -o ringo.key
```

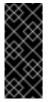

#### Important

If you provide a user with capabilities to OSDs, but you DO NOT restrict access to particular pools, the user will have access to ALL pools in the cluster!

#### 5.2.4. Modifying User Capabilities

The **ceph auth caps** command allows you to specify a user and change the user's capabilities. To add capabilities, use the form:

```
ceph auth caps USERTYPE.USERID {daemon} 'allow [r|w|x|*|...] [pool=
{pool-name}] [namespace={namespace-name}'
```

For example:

```
ceph auth caps client.john mon 'allow r' osd 'allow rw pool=liverpool'
ceph auth caps client.paul mon 'allow rw' osd 'allow rwx
pool=liverpool'
ceph auth caps client.brian-manager mon 'allow *' osd 'allow *'
```

To remove a capability, you may reset the capability. If you want the user to have no access to a particular daemon that was previously set, specify an empty string. For example:

ceph auth caps client.ringo mon ' ' osd ' '

See Authorization (Capabilities)\_ for additional details on capabilities.

#### 5.2.5. Deleting a User

To delete a user, use **ceph auth del**:

```
ceph auth del {TYPE}.{ID}
```

Where **{TYPE}** is one of **client**, **osd**, **mon**, or **mds**, and **{ID}** is the user name or ID of the daemon.

#### 5.2.6. Printing a User's Key

To print a user's authentication key to standard output, execute the following:

```
ceph auth print-key {TYPE}.{ID}
```

Where **{TYPE}** is one of **client**, **osd**, **mon**, or **mds**, and **{ID}** is the user name or ID of the daemon.

Printing a user's key is useful when you need to populate client software with a user's key (e.g., libvirt). :

```
mount -t ceph serverhost:/ mountpoint -o name=client.user,secret=`ceph
auth print-key client.user`
```

#### 5.2.7. Importing a User

To import one or more users, use ceph auth import and specify a keyring:

```
ceph auth import -i /path/to/keyring
```

For example:

sudo ceph auth import -i /etc/ceph/ceph.keyring

#### Note

The ceph storage cluster will add new users, their keys and their capabilities and will update existing users, their keys and their capabilities.

### **5.3. KEYRING MANAGEMENT**

When you access Ceph via a Ceph client, the Ceph client will look for a local keyring. Ceph presets the **keyring** setting with the following four keyring names by default so you don't have to set them in your Ceph configuration file unless you want to override the defaults (not recommended):

```
> /etc/ceph/$cluster.$name.keyring
```

#### > /etc/ceph/\$cluster.keyring

#### > /etc/ceph/keyring

> /etc/ceph/keyring.bin

The **\$cluster** metavariable is your Ceph cluster name as defined by the name of the Ceph configuration file (i.e., **ceph.conf** means the cluster name is **ceph**; thus, **ceph.keyring**). The **\$name** metavariable is the user type and user ID (e.g., **client.admin**; thus, **ceph.client.admin.keyring**).

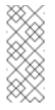

### Note

When executing commands that read or write to **/etc/ceph**, you may need to use **sudo** to execute the command as **root**.

After you create a user (e.g., **client.ringo**), you must get the key and add it to a keyring on a Ceph client so that the user can access the Ceph Storage Cluster.

The User Management\_ section details how to list, get, add, modify and delete users directly in the Ceph Storage Cluster. However, Ceph also provides the **ceph-authtool** utility to allow you to manage keyrings from a Ceph client.

### 5.3.1. Creating a Keyring

When you use the procedures in the Managing Users\_section to create users, you need to provide user keys to the Ceph client(s) so that the Ceph client can retrieve the key for the specified user and authenticate with the Ceph Storage Cluster. Ceph Clients access keyrings to lookup a user name and retrieve the user's key.

The **ceph-authtool** utility allows you to create a keyring. To create an empty keyring, use **-- create-keyring** or **-C**. For example:

```
ceph-authtool --create-keyring /path/to/keyring
```

When creating a keyring with multiple users, we recommend using the cluster name (e.g., **\$cluster.keyring**) for the keyring filename and saving it in the **/etc/ceph** directory so that the **keyring** configuration default setting will pick up the filename without requiring you to specify it in the local copy of your Ceph configuration file. For example, create **ceph.keyring** by executing the following:

```
sudo ceph-authtool -C /etc/ceph/ceph.keyring
```

When creating a keyring with a single user, we recommend using the cluster name, the user type and the user name and saving it in the **/etc/ceph** directory. For example, **ceph.client.admin.keyring** for the **client.admin** user.

To create a keyring in **/etc/ceph**, you must do so as **root**. This means the file will have **rw** permissions for the **root** user only, which is appropriate when the keyring contains administrator keys. However, if you intend to use the keyring for a particular user or group of users, ensure that you execute **chown** or **chmod** to establish appropriate keyring ownership and access.

### 5.3.2. Adding a User to a Keyring

When you Add a User\_ to the Ceph Storage Cluster, you can use the Get a User\_ procedure to retrieve a user, key and capabilities and save the user to a keyring.

When you only want to use one user per keyring, the Get a User\_ procedure with the **-o** option will save the output in the keyring file format. For example, to create a keyring for the **client.admin** user, execute the following:

sudo ceph auth get client.admin -o /etc/ceph/ceph.client.admin.keyring

Notice that we use the recommended file format for an individual user.

When you want to import users to a keyring, you can use **ceph-authtool** to specify the destination keyring and the source keyring. For example:

sudo ceph-authtool /etc/ceph/ceph.keyring --import-keyring
/etc/ceph/ceph.client.admin.keyring

#### 5.3.3. Creating a User

Ceph provides the Add a User\_function to create a user directly in the Ceph Storage Cluster. However, you can also create a user, keys and capabilities directly on a Ceph client keyring. Then, you can import the user to the Ceph Storage Cluster. For example:

sudo ceph-authtool -n client.ringo --cap osd 'allow rwx' --cap mon
'allow rwx' /etc/ceph/ceph.keyring

See Authorization (Capabilities)\_ for additional details on capabilities.

You can also create a keyring and add a new user to the keyring simultaneously. For example:

```
sudo ceph-authtool -C /etc/ceph/ceph.keyring -n client.ringo --cap osd
'allow rwx' --cap mon 'allow rwx' --gen-key
```

In the foregoing scenarios, the new user **client**.**ringo** is only in the keyring. To add the new user to the Ceph Storage Cluster, you must still add the new user to the Ceph Storage Cluster. :

sudo ceph auth add client.ringo -i /etc/ceph/ceph.keyring

#### 5.3.4. Modifying a User

To modify the capabilities of a user record in a keyring, specify the keyring, and the user followed by the capabilities. For example:

```
sudo ceph-authtool /etc/ceph/ceph.keyring -n client.ringo --cap osd
'allow rwx' --cap mon 'allow rwx'
```

To update the user to the Ceph Storage Cluster, you must update the user in the keyring to the user entry in the the Ceph Storage Cluster. :

sudo ceph auth import -i /etc/ceph/ceph.keyring

See Import a User(s)\_ for details on updating a Ceph Storage Cluster user from a keyring.

You may also Modify User Capabilities\_ directly in the cluster, store the results to a keyring file; then, import the keyring into your main **ceph.keyring** file.

### 5.4. COMMAND LINE USAGE

Ceph supports the following usage for user name and secret:

--id|--user

#### Description

Ceph identifies users with a type and an ID (e.g., **TYPE.ID** or **client.admin**, **client.user1**). The **id**, **name** and **-n** options enable you to specify the ID portion of the user name (e.g., **admin**, **user1**, **foo**, etc.). You can specify the user with the **--id** and omit the type. For example, to specify user **client.foo** enter the following: +

```
ceph --id foo --keyring /path/to/keyring health
ceph --user foo --keyring /path/to/keyring health
```

```
--name | -n
```

#### Description

Ceph identifies users with a type and an ID (e.g., **TYPE.ID** or **client.admin**, **client.user1**). The **--name** and **-n** options enables you to specify the fully qualified user name. You must specify the user type (typically **client**) with the user ID. For example: +

```
ceph --name client.foo --keyring /path/to/keyring health
ceph -n client.foo --keyring /path/to/keyring health
```

#### --keyring

#### Description

The path to the keyring containing one or more user name and secret. The **--secret** option provides the same functionality, but it does not work with Ceph RADOS Gateway, which uses **--secret** for another purpose. You may retrieve a keyring with **ceph auth get-or-create** and store it locally. This is a preferred approach, because you can switch user names without switching the keyring path. For example: +

sudo rbd map foo --pool rbd myimage --id client.foo --keyring
/path/to/keyring

### **5.5. LIMITATIONS**

The **cephx** protocol authenticates Ceph clients and servers to each other. It is not intended to handle authentication of human users or application programs run on their behalf. If that effect is required to handle your access control needs, you must have another mechanism, which is likely to be specific to the front end used to access the Ceph object store. This other mechanism has the role of ensuring that only acceptable users and programs are able to run on the machine that Ceph will permit to access its object store.

The keys used to authenticate Ceph clients and servers are typically stored in a plain text file with appropriate permissions in a trusted host.

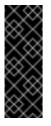

#### Important

Storing keys in plaintext files has security shortcomings, but they are difficult to avoid, given the basic authentication methods Ceph uses in the background. Those setting up Ceph systems should be aware of these shortcomings.

In particular, arbitrary user machines, especially portable machines, should not be configured to interact directly with Ceph, since that mode of use would require the storage of a plaintext authentication key on an insecure machine. Anyone who stole that machine or obtained surreptitious access to it could obtain the key that will allow them to authenticate their own machines to Ceph.

Rather than permitting potentially insecure machines to access a Ceph object store directly, users should be required to sign in to a trusted machine in your environment using a method that provides sufficient security for your purposes. That trusted machine will store the plaintext Ceph keys for the human users. A future version of Ceph may address these particular authentication issues more fully.

At the moment, none of the Ceph authentication protocols provide secrecy for messages in transit. Thus, an eavesdropper on the wire can hear and understand all data sent between clients and servers in Ceph, even if he cannot create or alter them. Further, Ceph does not include options to encrypt user data in the object store. Users can hand-encrypt and store their own data in the Ceph object store, of course, but Ceph provides no features to perform object encryption itself. Those storing sensitive data in Ceph should consider encrypting their data before providing it to the Ceph system.

# **CHAPTER 6. MANAGING CLUSTER SIZE**

Managing cluster size involves adding or removing the monitors or OSD nodes. This can be done:

- by using the ceph-deploy utility,
- » manually.

Before adding a monitor or OSD node to the cluster by using **ceph-deploy**, install Ceph packages on the node. See Section 6.1, "Installing Ceph packages on Nodes by Using **ceph-deploy**" for details.

For details on installing a cluster for the first time, see the Red Hat Ceph Installation Guides:

- Installation Guide for Red Hat Ceph Storage
- Installation Guide for Ubuntu

# 6.1. INSTALLING CEPH PACKAGES ON NODES BY USING CEPH-

#### DEPLOY

To add monitors or OSD nodes to a cluster by using the **ceph-deploy** utility, first install the monitor or OSD packages on the nodes.

- » If you host Ceph repositories online, see Installation with Online Repositories.
- » If you used an ISO image to install Ceph, see Installation with ISO Images.

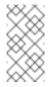

#### Note

This step is not needed when adding monitors and OSDs manually.

Execute the following commands from the directory on the administration node that contains the Ceph configuration file.

#### Installation with Online Repositories

ceph-deploy install --<type> <ceph-node> [<ceph-node>]

Replace **<type>** with **osd** or **mon** based on what Ceph node you want to install, for example:

To install Ceph on three new OSD hosts **node2**, **node3**, and **node4**:

\$ ceph-deploy install --osd node2 node3 node4

- > To install Ceph on new monitor hosts node5 and node6:
  - \$ ceph-deploy install --mon node5 node6

#### Installation with ISO Images

#### **Red Hat Enterprise Linux**

```
ceph-deploy install --repo --release=<repo-type> <ceph-node> [<ceph-
node>]
ceph-deploy install <type> <ceph-node> [<ceph-node>]
```

Replace **repo-type** with **ceph-osd** or **ceph-mon**, and **type** with **osd** or **mon** based on what Ceph node you want to install, for example:

> To install Ceph on three new OSD hosts node2, node3, and node4:

\$ ceph-deploy install --repo --release=ceph-osd node2 node3 node4
\$ ceph-deploy install --osd node2 node3 node4

To install Ceph on two new monitor hosts node5 and node6:

```
ceph-deploy install --repo --release=ceph-mon node5 node6
ceph-deploy install --mon node5 node6
```

#### Ubuntu

```
ceph-deploy repo <repo-type> <ceph-node> [<ceph-node>]
ceph-deploy install --no-adjust-repos --<type> <ceph-node> [<ceph-
node>]
```

Replace **repo-type** with **ceph-osd** or **ceph-mon**, and **type** with **osd** or **mon** based on what type of Ceph node you want to install, for example:

To install Ceph on three new OSD hosts node2, node3, and node4:

ceph-deploy repo ceph-osd node2 node3 node4
ceph-deploy install --no-adjust-repos --osd node2 node3 node4

> To install Ceph on two new monitor hosts **node5** and **node6**:

ceph-deploy repo ceph-mon node5 node6
ceph-deploy install --no-adjust-repos --mon node5 node6

Once you are done installing Ceph packages, use the **ceph-deploy** utility to add a monitor or OSD node to the Ceph cluster. See Before you start and Before you start for details.

### 6.2. ADDING A MONITOR

Ceph monitors are light-weight processes that maintain a master copy of the cluster map. All Ceph clients contact a Ceph monitor and retrieve the current copy of the cluster map, enabling them to bind to pool and read and write data.

When a cluster is up and running, you can add or remove monitors from the cluster at runtime. You can run a cluster with one monitor, however, Red Hat recommends at least three monitors for a production cluster. Ceph monitors use a variation of the Paxos protocol to establish consensus about maps and other critical information across the cluster. Due to the nature of Paxos, Ceph requires a majority of monitors running to establish a quorum thus establishing consensus.

Red Hat recommends deploying an odd number of monitors, but it is not mandatory. An odd number

of monitors has a higher resiliency to failures than an even number of monitors. To maintain a quorum on a two-monitor deployment, Ceph cannot tolerate any failures in order; with three monitors, one failure; with four monitors, one failure; with five monitors, two failures. This is why an odd number is advisable. Summarizing, Ceph needs a majority of monitors to be running and to be able to communicate with each other, but that majority can be achieved using a single monitor, or two out of two monitors, two out of three, three out of four, and so on.

For an initial deployment of a multi-node Ceph cluster, Red Hat recommends to deploy three monitors, increasing the number two at a time if a valid need for more than three monitors exists.

Since monitors are light-weight, it is possible to run them on the same host as OSDs. However, Red Hat recommends running monitors on separate hosts, because **fsync** issues with the kernel can impair performance.

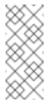

#### Note

A *majority* of monitors in your cluster must be able to reach each other in order to establish a quorum.

### 6.2.1. Host Configuration

When adding Ceph monitors to a cluster, deploy them on separate hosts. Running Ceph monitors on the same host does not provide any additional high availability assurance if a host fails. Ideally, the host hardware should be uniform throughout the monitor cluster.

For details on the minimum recommendations for Ceph monitor hardware, see Hardware Recommendations.

Before installation, be sure to address the requirements listed in the Prerequisites section in the

Installation Guide for Red Hat Enterprise Linux or Installation Guide for Ubuntu.

Add a new monitor host to a rack in the cluster, connect it to the network and ensure that the monitor has network connectivity.

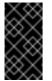

#### Important

You must install NTP and open port 6789.

### 6.2.2. Adding a Monitor by Using ceph-deploy

#### Before you start

Install Ceph package on new nodes. See Section 6.1, "Installing Ceph packages on Nodes by Using ceph-deploy" for details.

#### Procedure: Adding a Monitor by Using ceph-deploy

- 1. Edit the Ceph configuration file on the administration node:
  - a. Add the monitor address:

```
[mon.<hostname>]
public_addr = <ip-address>
```

Replace **<hostname>** with the host name of the new monitor node, **<ip-address>** with the node IP address, for example:

```
[mon.node5]
public_addr = 127.0.0.1
```

b. Optionally, add the new monitor host to the initial quorum:

```
[global]
mon_initial_members = node0, node1, <hostname>
```

Replace **<hostname>** with the monitor host name, for example:

```
[global]
mon_initial_members = node0, node1, node5
```

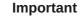

If you add a monitor to a cluster that has only one monitor, you must add the next two monitors to the **mon\_initial\_members** and **mon\_host** options. Production clusters require at least three monitors set in **mon\_initial\_members** and **mon\_host** to ensure high availability.

If you add two more monitors to a cluster with only one initial monitor, but do not list the new monitors under **mon\_initial\_members** and **mon\_host**, the failure of the initial monitor will cause the cluster to lock up.

If the monitor you are adding is replacing a monitor that is part of **mon\_initial\_members** and **mon\_host**, the new monitor must be added to **mon\_initial\_members** and **mon\_host** too.

2. Redistribute the updated Ceph configuration file to the nodes in the Ceph cluster:

```
ceph-deploy --overwrite-conf config push <ceph-node0 ceph-node1
...>
```

3. Add the monitor to the cluster:

ceph-deploy mon add <hostname>

Replace **<hostname>** with the monitor host name, for example:

\$ ceph-deploy mon add node5

- 4. Ensure the monitor joined the quorum:
  - # ceph quorum\_status --format json-pretty

5. Connect the monitor to the Calamari server:

```
ceph-deploy calamari connect --master '<calamari-node-FQDN>'
<hostname>
```

Replace **<hostname>** with the monitor host name and **<calamari-node-FQDN>** with the fully qualified domain name of the Calamari server, for example:

\$ ceph-deploy calamari connect --master 'calamari.domain' node5

#### 6.2.3. Adding a Monitor Manually

This section is intended for users who wish to use a third party deployment tool (e.g., Puppet, Chef, Juju) and manually add monitors.

This procedure creates a **ceph-mon** data directory, retrieves the monitor map and monitor keyring, and adds a **ceph-mon** daemon to your cluster. If this results in only two monitor daemons, you may add more monitors by repeating this procedure until you have a sufficient number of **ceph-mon** daemons to achieve a quorum.

At this point you should define your monitor's id. By convention, monitors use the hostname (and only one monitor per host), but you are free to define the id as you see fit. For the purpose of this document, please take into account that **{mon-id}** should be the id you chose, without the **mon.** prefix (i.e., **{mon-id}** should be the **hostname** on **mon.hostname**).

1. To ensure the cluster identifies the monitor on start/restart, add the monitor IP address to your Ceph configuration file.

To add the monitor in the **[mon]** or **[global]** section of the Ceph configuration file, you may specify it in the **mon\_host** setting, which is a list of DNS-resolvable hostnames or IP addresses (separated by "," or ";" or " "). You may also create a specific section in the Ceph configuration file for the monitor you are adding. For example:

```
[mon]
mon_host = {mon-ip:port} {mon-ip:port} {new-mon-ip:port}
[mon.{mon-id}]
host = {mon-id}
```

If you want to make the monitor part of the initial quorum, you must also add the hostname to **mon\_initial\_members** in the **[global]** section of your Ceph configuration file.

#### Important

If you are adding a monitor to a cluster that has only one monitor, you MUST add the next two monitors to **mon\_initial\_members** and **mon\_host**. Production clusters REQUIRE at least 3 monitors set in **mon\_initial\_members** and **mon\_host** to ensure high availability. If a cluster with only one initial monitor adds two more monitors but does not add them to **mon\_initial\_members** and **mon\_host**, the failure of the initial monitor will cause the cluster to lock up. If the monitor you are adding is replacing a monitor that is part of **mon\_initial\_members** and **mon\_host**, the new monitor must be added to **mon\_initial\_members** and **mon\_host** too.

For example:

```
mon_initial_members = mon-node1, mon-node2, new-mon-node
mon_host = mon-node1, mon-node2, new-mon-node
```

Also, ensure you have **pid file = /var/run/ceph/\$name.pid** set in the **[global]** section of your Ceph configuration file.

Finally, push a new copy of the Ceph configuration file to your Ceph nodes and Ceph clients.

```
ceph-deploy --overwrite-conf config push <ceph-node0 ceph-node1
...>
```

2. Create the default directory on the machine that will host your new monitor.

```
ssh {new-mon-host}
sudo mkdir /var/lib/ceph/mon/ceph-{mon-id}
```

3. Create a temporary directory **{tmp}** to keep the files needed during this process. This directory should be different from the monitor's default directory created in the previous step, and can be removed after all the steps are executed.

mkdir {tmp}

4. Copy the admin key from your admin node to the monitor node so that you can run **ceph** CLI commands.

ceph-deploy --overwrite-conf admin <ceph-node>

5. Retrieve the keyring for your monitors, where **{tmp}** is the path to the retrieved keyring, and **{key-filename}** is the name of the file containing the retrieved monitor key.

ceph auth get mon. -o {tmp}/{key-filename}

6. Retrieve the monitor map, where **{tmp}** is the path to the retrieved monitor map, and **{map-filename}** is the name of the file containing the retrieved monitor monitor map.

```
ceph mon getmap -o {tmp}/{map-filename}
```

7. Prepare the monitor's data directory created in the first step. You must specify the path to the monitor map so that you can retrieve the information about a quorum of monitors and their **fsid**. You must also specify a path to the monitor keyring:

sudo ceph-mon -i {mon-id} --mkfs --monmap {tmp}/{map-filename} -keyring {tmp}/{key-filename}

8. Start the new monitor and it will automatically join the cluster. The daemon needs to know which address to bind to, either via --public-addr {ip:port} or by setting mon addr in the appropriate section of **ceph.conf**. For example:

sudo ceph-mon -i {mon-id} --public-addr {ip:port} --pid-file /var/run/ceph/mon.{mon-id}.pid

9. Finally, from the admin node in the directory where you keep you cluster's Ceph configuration, connect your monitor to Calamari.

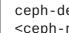

ceph-deploy calamari connect --master '<calamari-node-FQDN>' <ceph-node>[<ceph-node> ...]

### 6.3. REMOVING A MONITOR

When you remove monitors from a cluster, consider that Ceph monitors use PAXOS to establish consensus about the master cluster map. You must have a sufficient number of monitors to establish a quorum for consensus about the cluster map.

#### 6.3.1. Removing a Monitor by Using ceph-deploy

To remove a monitor from your cluster, use the **mon destroy** command.

```
ceph-deploy mon destroy <ceph-node> [<ceph-node>]
```

For example, to remove Ceph monitors on monitor hosts **node5** and **node6**, you would execute the following:

ceph-deploy mon destroy node5 node6

Check to see that your monitors have left the quorum.

ceph quorum\_status --format json-pretty

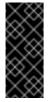

#### Important

Ensure that you remove any references to this monitor in your Ceph configuration file; then, push a new copy of the Ceph configuration file to your Ceph nodes.

Ideally, you should remove the monitor host from Calamari. Get the cluster ID:

```
http://{calamari-fqdn}/api/v2/cluster
```

Then, remove the monitor host from Calamari.

```
http://{calamari-fqdn}/api/v2/server
http://{calamari-fqdn}/api/v2/key/{host-fqdn}
```

#### 6.3.2. Removing a Monitor Manually

This procedure removes a **ceph-mon** daemon from your cluster. If this procedure results in only two monitor daemons, you may add or remove another monitor until you have a number of **ceph-mon** daemons that can achieve a quorum.

1. Stop the monitor. :

service ceph -a stop mon.{mon-id}

2. Remove the monitor from the cluster. :

ceph mon remove {mon-id}

- 3. On your admin node, remove the monitor entry from your Ceph configuration file.
- 4. Redistribute the Ceph configuration file.

```
ceph-deploy --overwrite-conf config push <ceph-node0 ceph-node1
..>
```

5. Archive the monitor data (optional).

mv /var/lib/ceph/mon/{cluster}-{daemon-id}
/var/lib/ceph/mon/removed-{cluster}-{daemon-id}

6. Remove the monitor data (only if previous archive step not executed).

sudo rm -r /var/lib/ceph/mon/{cluster}-{daemon-id}

#### 6.3.3. Removing Monitors from an Unhealthy Cluster

This procedure removes a **ceph-mon** daemon from an unhealhty cluster—i.e., a cluster that has placement groups that are persistently not **active + clean**.

1. Identify a surviving monitor and log in to that host. :

```
ceph mon dump
ssh {mon-host}
```

2. Stop the ceph-mon daemon and extract a copy of the monap file. :

```
service ceph stop mon || stop ceph-mon-all
    ceph-mon -i {mon-id} --extract-monmap {map-path}
# for example,
    ceph-mon -i a --extract-monmap /tmp/monmap
```

3. Remove the non-surviving monitors. For example, if you have three monitors, **mon.a**, **mon.b**, and **mon.c**, where only **mon.a** will survive, follow the example below:

```
monmaptool {map-path} --rm {mon-id}
# for example,
monmaptool /tmp/monmap --rm b
monmaptool /tmp/monmap --rm c
```

4. Inject the surviving map with the removed monitors into the surviving monitors. For example, to inject a map into monitor **mon.a**, follow the example below:

```
ceph-mon -i {mon-id} --inject-monmap {map-path}
# for example,
ceph-mon -i a --inject-monmap /tmp/monmap
```

### 6.4. ADDING OSDS

When a cluster is up and running, you can add OSDs or remove OSDs from the cluster at runtime.

A Ceph OSD generally consists of one **ceph-osd** daemon for one storage drive and its associated journal within a host machine. If a host has multiple storage drives, map one **ceph-osd** daemon for each drive.

Check the capacity of a cluster regularly to see if it is reaching the upper end of its capacity. As a cluster reaches its **near full** ratio, add one or more OSDs to expand the cluster's capacity.

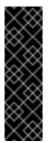

#### Important

Do not let a cluster reach the **full** ratio before adding an OSD. OSD failures that occur after the cluster reaches the **near full** ratio can cause the cluster to exceed the **full** ratio. Ceph blocks write access to protect your data until you resolve the storage capacity issues. Do not remove OSDs without considering the impact on the **full** ratio first.

There are two ways to add an OSD to a cluster:

- » by using the ceph-deploy utility (see Before you start)
- manually (see Section 6.4.3, "Adding OSDs Manually")

Before adding an OSD, see Section 6.4.1, "Host Configuration".

#### **General Recommendations**

» Red Hat recommends using the XFS file system, which is the default file system.

#### Warning

Use the default XFS file system options that the **ceph-deploy** utility uses to format the OSD disks. Deviating from the default values can cause stability problems with the storage cluster.

For example, setting the directory block size higher than the default value of 4096 bytes can cause memory allocation deadlock errors in the file system.

Red Hat recommends using SSDs for journals. It is common to partition SSDs to serve multiple OSDs. Ensure that the number of SSD partitions does not exceed the SSD's sequential write limits. Also, ensure that SSD partitions are properly aligned, or their write performance will suffer.

#### 6.4.1. Host Configuration

OSDs and their supporting hardware should be similarly configured as a storage strategy for the pool(s) that will use the OSDs. Ceph prefers uniform hardware across pools for a consistent performance profile. For best performance, consider a CRUSH hierarchy with drives of the same type or size. See the Storage Strategies guide for details.

If you add drives of dissimilar size, adjust their weights. When you add the OSD to the CRUSH map, consider the weight for the new OSD. Hard drive capacity grows approximately 40% per year, so newer OSD hosts might have larger hard drives than older hosts in the cluster (that is, they might have greater weight).

Before adding an OSD, perform steps listed in the Prerequisites section of the Installation Guide for Red Hat Enterprise Linux or Installation Guide for Ubuntu.

#### 6.4.2. Adding OSDs by Using ceph-deploy

#### Before you start

- Install Ceph package on new nodes. See Section 6.1, "Installing Ceph packages on Nodes by Using ceph-deploy" for details.
- Red Hat recommends to delete the partition table of a Ceph OSD drive by using the cephdeploy disk zap command before executing the ceph-deploy osd prepare command:

ceph-deploy disk zap <hostname>:<disk\_device>

For example:

ceph-deploy disk zap node2:/dev/sdb

#### Procedure: Adding an OSD by Using ceph-deploy

1. From your administration node, prepare the OSDs:

ceph-deploy osd prepare <hostname>:<disk\_device> [<ceph\_node>:
 <disk\_device>]

For example:

\$ ceph-deploy osd prepare node2:/dev/sdb

The **prepare** command creates two partitions on a disk device; one partition is for OSD data, and the other one is for the OSD journal.

2. Activate the OSD:

ceph-deploy osd activate <hostname>:<data\_partition>

For example:

\$ ceph-deploy osd activate node2:/dev/sdb1

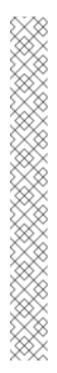

#### Note

In the **ceph-deploy osd activate** command, specify a particular disk partition, for example **/dev/sdb1**.

It is also possible to use a disk device that is wholly formatted without a partition table. In that case, a partition on an additional disk must be used to serve as the journal store:

ceph-deploy osd activate <hostame>:<disk\_device>:
<journal\_partition>

In the following example, **sdd** is a spinning hard drive that Ceph uses entirely for OSD data. **ssdb1** is a partition of an SSD drive, which Ceph uses to store the OSD journal:

\$ ceph-deploy osd activate node{2,3,4}:sdd:ssdb1

To achieve the **active + clean** state, you must add as many OSDs as the **osd pool default size = <n>** parameter specifies in the Ceph configuration file.

#### **Encrypted OSDs**

To create an encrypted OSD:

1. On the administration node, prepare the encrypted device by using the **ceph-deploy** utility with the **--dmcrypt** and **--dymcrypt-key-dir** options:

ceph-deploy osd prepare --dmcrypt --dmcrypt-key-dir <directory>
<hostname>:<device>

Replace **<directory>** with the path to the directory to store the key for the encrypted OSD, **<hostname>** with the host name of the OSD node, and **<device>** with the device that the OSD will use:

ceph-deploy osd prepare --dmcrypt --dmcrypt-key-dir /etc/ceph/dmcrypt-keys node2:/dev/sdd

The **--dmcrypt-key-dir** option is optional.

2. On the OSD node, open the newly created partition by using the **cryptsetup** utility:

```
# /sbin/cryptsetup --key-file <key_path> luksOpen
<data_partition> <uuid/name>
```

Replace **<key\_path>** with the path to the key for the encrypted partition, **<data\_partition>** with the OSD partition, and **<uuid>** with the UUID of the partition:

```
$ /sbin/cryptsetup --key-file /etc/ceph/dmcrypt-keys/596e7f3b-
b565-40c8-bf70-451a1dafddbc.luks.key luksOpen /dev/sdd1 596e7f3b-
b565-40c8-bf70-451a1dafddbc
```

3. From the administration node, activate the OSD:

ceph-deploy osd activate <hostname>:/dev/dm-<data\_partition\_id>

Replace **<hostname>** with the host name of the OSD node, **<id>** with the ID of the encrypted partition:

\$ ceph-deploy osd activate node2:/dev/dm-1

To view the ID, use the **11** command on the OSD node:

```
$ 11 /dev/mapper/
```

#### 6.4.3. Adding OSDs Manually

This procedure sets up the **ceph-osd** daemon, configures it to use one drive, and configures the cluster to distribute data to the OSD node. If the host has multiple drives, you can add an OSD for each drive by repeating this procedure.

To add an OSD, create a data directory for it, mount a drive to that directory, add the OSD to the cluster, and then add it to the CRUSH map.

1. Create an OSD. If no UUID is given, it will be set automatically when the OSD starts up. To output the OSD number that is needed for subsequent steps:

\$ ceph osd create [{uuid}]

2. Create the default directory on the new OSD node:

# mkdir /var/lib/ceph/osd/ceph-<osd-number>

3. If the OSD is for a drive other than the OS drive, prepare it for use with Ceph, and mount it to the directory you just created:

# mkfs -t <fstype> /dev/<drive>
# mount -o user\_xattr /dev/<hdd> /var/lib/ceph/osd/ceph-<osdnumber>

4. Initialize the OSD data directory:

\$ ceph-osd -i <osd-num> --mkfs --mkkey

The directory must be empty before executing **ceph-osd**.

5. Register the OSD authentication key. The value of **ceph** for **ceph-<osd-num>** in the path is **\$cluster-\$id**. If your cluster name differs from **ceph**, use your cluster name instead:

```
$ ceph auth add osd.<osd-num> osd 'allow *' mon 'allow rwx' -i
/var/lib/ceph/osd/ceph-<osd-num>/keyring
```

6. Add the OSD to the CRUSH map so that the OSD can start receiving data. If you specify at least one bucket, the command will place the OSD into the most specific bucket you specify, and it will move that bucket underneath any other buckets you specify.

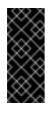

#### Important

If you specify only the root bucket, the command will attach the OSD directly to the root, but CRUSH rules expect OSDs to be inside of the host bucket.

```
$ ceph osd crush add <id-or-name> <weigh> [<bucket-type>=
<bucket-name> ...]
```

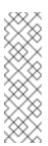

#### Note

You can also decompile the CRUSH map, add the OSD to the device list, add the host as a bucket if it is not already in the CRUSH map, add the device as an item in the host, assign a weight to the device, recompile the CRUSH map, and set the CRUSH map.

#### 6.4.3.1. Starting the OSD

After you add an OSD to Ceph, the OSD is in your configuration. However, it is not yet running. The OSD is **down** and **in**. You must start your new OSD before it can begin receiving data. For sysvinit, execute:

sudo /etc/init.d/ceph start osd.{osd-num}

Once you start your OSD, it is **up** and **in**.

#### 6.4.3.2. Observing the Data Migration

When you add an OSD to the CRUSH map, Ceph begins rebalacing the server by migrating placement groups to your new OSD. To observe this process, use the **ceph** CLI utility:

### ceph -w

The placement group states change from **active+clean** to **active, some degraded objects**, and finally **active+clean** when migration completes. To exit the utility, press **Control** + **C**.

### 6.5. CONNECTING OSD HOSTS TO CALAMARI

Once you have added the initial OSDs, you need to connect the OSD hosts to Calamari.

```
ceph-deploy calamari connect --master '<calamari-node-FQDN>' <ceph-
node>[<ceph-node> ...]
```

For example, using the exemplary **node2**, **node3** and **node4** from above with a Calamari FQDN of **calamari.domain**, you would execute:

```
ceph-deploy calamari connect --master 'calamari.domain' node2 node3
node4
```

As you expand your cluster with additional OSD hosts, you will have to connect the hosts that contain them to Calamari, too.

### 6.6. REMOVING OSDS MANUALLY

When you want to reduce the size of a cluster or replace hardware, you may remove an OSD at runtime. With Ceph, an OSD is generally one Ceph **ceph-osd** daemon for one storage drive within a host machine. If your host has multiple storage drives, you may need to remove one **ceph-osd** daemon for each drive. Generally, it's a good idea to check the capacity of your cluster to see if you are reaching the upper end of its capacity. Ensure that when you remove an OSD that your cluster is not at its **near full** ratio.

#### Warning

Do not let your cluster reach its **full ratio** when removing an OSD. Removing OSDs could cause the cluster to reach or exceed its **full ratio**.

### 6.6.1. Taking the OSD out of the Cluster

Before you remove an OSD, it is usually **up** and **in**. You need to take it out of the cluster so that Ceph can begin rebalancing and copying its data to other OSDs.

ceph osd out {osd-num}

### 6.6.2. Observing the Data Migration

When you take an OSD **out** of the cluster, Ceph begins rebalancing the cluster by migrating placement groups out of the OSD you removed. To observe this process, use the **ceph** CLI utility:

### ceph -w

The placement group states change from **active+clean** to **active, some degraded objects**, and finally **active+clean** when migration completes. To exit the utility, press **Control** + **C**.

#### 6.6.3. Stopping the OSD

After you take an OSD out of the cluster, it may still be running. That is, the OSD may be **up** and **out**. You must stop your OSD before you remove it from the configuration.

```
ssh {osd-host}
sudo /etc/init.d/ceph stop osd.{osd-num}
```

Once you stop your OSD, it is down.

#### 6.6.4. Removing the OSD

This procedure removes an OSD from a cluster map, removes its authentication key, removes the OSD from the OSD map, and removes the OSD from the **ceph.conf** file. If your host has multiple drives, you may need to remove an OSD for each drive by repeating this procedure.

 Remove the OSD from the CRUSH map so that it no longer receives data. You may also decompile the CRUSH map, remove the OSD from the device list, remove the device as an item in the host bucket or remove the host bucket (if it's in the CRUSH map and you intend to remove the host), recompile the map and set it. See the Storage Strategies guide for details.

ceph osd crush remove {name}

2. Remove the OSD authentication key.

ceph auth del osd.{osd-num}

The value of **ceph** for **ceph-{osd-num}** in the path is the **\$cluster-\$id**. If your cluster name differs from **ceph**, use your cluster name instead.

3. Remove the OSD.

```
ceph osd rm {osd-num}
#for example
ceph osd rm 1
```

4. Navigate to the host where you keep the master copy of the cluster's ceph.conf file.

```
ssh {admin-host}
cd /etc/ceph
vim ceph.conf
```

5. Remove the OSD entry from your ceph.conf file (if it exists). :

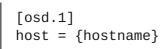

6. From the host where you keep the master copy of the cluster's **ceph.conf** file, copy the updated **ceph.conf** file to the **/etc/ceph** directory of other hosts in your cluster.

# CHAPTER 7. CHANGING AN OSD DRIVE

Ceph is designed for fault tolerance, which means Ceph can operate in a **degraded** state without losing data. For example, Ceph can operate even if a data storage drive fails. In the context of a failed drive, the **degraded** state means that the extra copies of the data stored on other OSDs will backfill automatically to other OSDs in the cluster. However, if an OSD drive fails, you will have to replace the failed OSD drive and recreate the OSD manually.

When a drive fails, initially the OSD status will be **down** and **in** the cluster. Ceph health warnings will indicate that an OSD is **down**. Just because an OSD gets marked **down** doesn't mean the drive has failed. For example, heart beating and other networking issues could get an OSD marked **down** even if is **up**.

Modern servers typically deploy with hot-swappable drives so you can pull a failed drive and replace it with a new one without bringing down the node. However, with Ceph Storage you will also have to address software-defined part of the OSD. The general procedure for replacing an OSD involves removing the OSD from your Ceph cluster, replacing the drive and then re-creating the OSD.

1. Check cluster health.

```
# ceph health
```

2. If an OSD is down, identify its location in the CRUSH hierarchy.

```
# ceph osd tree | grep -i down
```

3. If an OSD is **down** and **in**, log in to the OSD node and try to restart it.

```
# ssh {osd-node}
# systemctl start ceph-osd@{osd-id}
```

If the command indicates that the OSD is already running, it may be a heartbeat or networking issue. If you cannot restart the OSD, the drive may have failed.

## Note

If the OSD is **down**, it will eventually get marked **out**. This is normal behavior for Ceph Storage. When the OSD gets marked **out**, other OSDs with copies of the failed OSD's data will begin backfilling to ensure that the required number of copies exist within the cluster. While the cluster is backfilling, the cluster will be in a **degraded** state.

4. Check the failed OSD's mount point.

If you cannot restart the OSD, you should check the mount point. If the mount point no longer appears, you can try to re-mount the OSD drive and restart the OSD. For example, if the server restarted, but lost the mount point in **fstab**, remount the drive.

# df -h

If you cannot restore the mount point, you may have a failed OSD drive. Use your drive utilities to determine if the drive is healthy. For example:

# yum install smartmontools
# smartctl -H /dev/{drive}

If the drive has failed, you will need to replace it.

5. Ensure the OSD is out of cluster.

# ceph osd out osd.<num>

6. Ensure the OSD process is stopped.

# systemctl stop ceph-osd@<osd-id>

7. Ensure the failed OSD is backfilling.

# ceph -w

8. Remove the OSD from the CRUSH Map.

# ceph osd crush remove osd.<num>

9. Remove the OSD's authentication keys.

# ceph auth del osd.<num>

10. Remove the OSD from the Ceph Cluster.

# ceph osd rm osd.<num>

11. Unmount the failed drive path.

# umount /var/lib/ceph/{daemon}/{cluster}-{daemon-id}

12. Replace the physical drive. Refer to the documentation for your hardware node. If the drive is hot swappable, simply replace the failed drive with a new drive. If the drive is NOT hot swappable and the node contains multiple OSDs, you MAY need to bring the node down to replace the physical drive. If you need to bring the node down temporarily, you may set the cluster to **noout** to prevent backfilling.

ceph set noout

Once you replace the drive and you bring the node and its OSDs back online, remove the **noout** setting.

ceph unset noout

Allow the new drive to appear under **/dev** and make a note of the drive path before proceeding further.

- 13. Find the OSD drive and format the disk.
- 14. Recreate the OSD. See Adding an OSD for details
- 15. Check your CRUSH hierarchy to ensure it is accurate.

ceph osd tree

I

If you are not satisfied with the location of the OSD in your CRUSH hierarchy, you may move it with the **move** command.

ceph osd crush move <bucket-to-move> <bucket-type>=<parentbucket>

16. Ensure the OSD is online.

# **CHAPTER 8. ADDING AND REMOVING OSD NODES**

One of the outstanding features of Ceph is the ability to add or remove Ceph OSD nodes at run time. This means you can resize cluster capacity or replace hardware without taking down the cluster. The ability to serve Ceph clients while the cluster is in a **degraded** state also has operational benefits (e.g., you can add/remove/replace hardware during regular business hours, rather than working overtime or weekends).

However, adding and removing Ceph OSD nodes can have a significant impact on performance, and you should consider the performance impact of adding, removing or replacing hardware on your cluster before you act.

From a capacity perspective, removing a node removes the OSDs contained within the node and effectively reduces the capacity of your cluster. Adding a node adds the OSDs contained within the node (once you configure them) and effectively expands the capacity of your cluster. Whether you are expanding or contracting cluster capacity, adding or removing Ceph OSD nodes will induce backfilling as the cluster rebalances. During that rebalancing time period, Ceph uses additional resources which can impact cluster performance.

The following diagram contains Ceph nodes where each node has four OSDs. In a cluster of four nodes (16 OSDs), removing a node removes 4 OSDs and cuts capacity by 25%. In a cluster of three nodes (12 OSDs), adding a node adds 4 OSDs (after you configure them) and increases capacity by 33%.

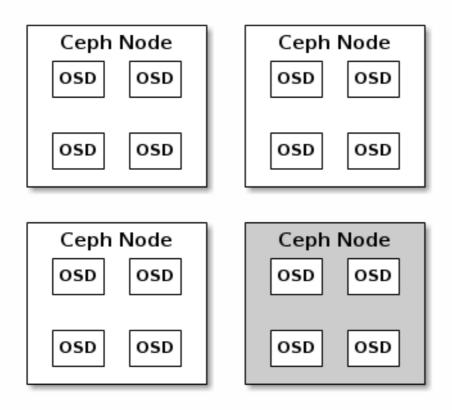

In a typical production Ceph cluster, a Ceph OSD node has a particular hardware configuration that facilitates a particular type of storage strategy. Since a Ceph OSD node is part of a CRUSH hierarchy, the performance impact of adding or removing a node typically affects the performance of pools that use that CRUSH hierarchy (i.e., CRUSH ruleset).

### 8.1. PERFORMANCE FACTORS

The following factors typically have an impact on cluster performance when adding/removing Ceph OSD nodes:

- 1. **Current Client Load on Affected Pools:** Ceph clients place load on the I/O interface to the Ceph cluster; namely, a pool. A pool maps to a CRUSH ruleset. The underlying CRUSH hierarchy allows Ceph to place data across failure domains. If the underlying Ceph OSD node involves a pool under high client loads, the client load may have a significant impact on recovery time and impact performance. More specifically, since write operations require data replication for durability, write-intensive client loads will increase the time for the cluster to recover.
- 2. Capacity Added/Removed: Generally, the capacity you are adding or removing as a percentage of the overall cluster will have an impact on the cluster's time to recover. Additionally, the storage density of the node you add or remove may have an impact on the time to recover (e.g., a node with 36 OSDs will typically take longer to recover compared to a node with 12 OSDs). When removing nodes, you MUST ensure that you have sufficient spare capacity so that you will not reach the full ratio or near full ratio. If your cluster reaches the full ratio, Ceph will suspend write operations to prevent data loss.
- 3. **Pools and CRUSH Ruleset:** A Ceph OSD node maps to at least one Ceph CRUSH hierarchy, and the hierarchy maps to at least one pool. Each pool that uses the CRUSH hierarchy (ruleset) where you add or remove a Ceph OSD node will experience a performance impact.
- 4. Pool Type and Durability: Replication pools tend to use more network bandwidth to replicate deep copies of the data, whereas erasure coded pools tend to use more CPU to calculate k+m coding chunks. The more copies of the data (e.g., size) or the more k+m chunks, the longer it will take for the cluster to recover.
- 5. **Total Throughput Characteristics:** Drives, controllers and network interface cards all have throughput characteristics that may impact the recovery time. Generally, nodes with higher throughput characteristics (e.g., 10Gbps, SSDs) will recover faster than nodes with lower throughput characteristics (e.g., 1Gbps, SATA drives).

### 8.2. RECOMMENDATIONS

The failure of a node may preclude removing one OSD at a time before changing the node. When circumstances allow you to reduce any negative performance impact when adding or removing Ceph OSD nodes, we recommend adding or removing one OSD at a time within a node and allowing the cluster to recover before proceeding to the next OSD. For details on removing an OSD, see Removing OSDs (Manual). When adding a Ceph node, we also recommend adding one OSD at a time. See Add an OSD for details.

When adding/removing Ceph OSD nodes, consider that other ongoing processes will have an impact on performance too. To reduce the impact on client I/O, we recommend the following:

- 1. **Calculate capacity:** Before removing a Ceph OSD node, ensure that your cluster can backfill the contents of all its OSDs **WITHOUT** reaching the **full ratio**. Reaching the **full ratio** will cause the cluster to refuse write operations.
- 2. **Temporarily Disable Scrubbing**: Scrubbing is essential to ensuring the durability of your cluster's data; however, it is resource intensive. Before adding/ removing a Ceph OSD node, disable scrubbing and deep scrubbing and let the current scrubbing operations

complete before proceeding. For example:

```
ceph osd set noscrub
ceph osd set nodeep-scrub
```

Once you have added or removed a Ceph OSD node and your cluster has returned to an **active+clean** state, unset the **noscrub** and **nodeep-scrub** settings. See Ceph Overrides for additional details.

3. Limit Backfill and Recovery: If you have reasonable data durability (e.g., osd pool default size = 3 and osd pool default min size = 2), there is nothing wrong with operating in a degraded state. You can tune your Ceph Storage cluster for the fastest possible recovery time, but this will impact Ceph client I/O performance significantly. To maintain the highest Ceph client I/O performance, limit the backfill and recovery operations and allow them to take longer. For example:

osd\_max\_backfills = 1
osd\_recovery\_max\_active = 1
osd\_recovery\_op\_priority = 1

You can also set sleep and delay parameters such as **osd\_recovery\_sleep**.

Finally, if you are expanding the size of your cluster, you may need to increase the number of placement groups. If you determine that you need to expand the number of placement groups, we recommend making incremental increases in the number of placement groups. Increasing the number of placement groups by a significant number will cause performance to degrade considerably.

### 8.3. REMOVING A NODE

Before removing a Ceph OSD node, ensure that your cluster can back-fill the contents of all its OSDs WITHOUT reaching the full ratio. Reaching the full ratio will cause the cluster to refuse write operations.

1. Use the following commands to check cluster capacity:

```
# ceph df
# rados df
# ceph osd df
```

2. Temporarily disable scrubbing.

```
# ceph osd set noscrub
# ceph osd set nodeep-scrub
```

3. Limit back-fill and recovery.

```
osd_max_backfills = 1
osd_recovery_max_active = 1
osd_recovery_op_priority = 1
```

See Setting a Specific Configuration Setting at Runtime for details.

4. Remove each Ceph OSD on the node from the Ceph Storage Cluster.

When removing an OSD node from a Ceph cluster Red Hat recommends removing one OSD at a time within the node and allowing the cluster to recover to an **active+clean** state before proceeding to the next OSD.

See Removing an OSD for details on removing an OSD.

After removing an OSD check to verify the cluster is not nearing the near-full ratio.

```
# ceph -s
# ceph df
```

Follow this procedure until all OSDs on the node until you have removed all of them from the Ceph Storage cluster.

5. Once all OSDs are removed from the OSD node you can remove the OSD node bucket from the CRUSH map.

# ceph osd crush rm {bucket-name}

6. Finally, remove the node from Calamari.

http://{calamari-fqdn}/api/v2/server/{problematic-host-fqdn}

Click on the 'Delete' button to delete the node from Calamari.

### 8.4. ADDING A NODE

To add an OSD node to a Ceph cluster, first provision the node. See Configuring a Host for details. Ensure that other nodes in the cluster can reach the new host by its short hostname.

1. Temporarily disable scrubbing.

```
# ceph osd set noscrub
# ceph osd set nodeep-scrub
```

2. Limit back-fill and recovery.

```
osd_max_backfills = 1
osd_recovery_max_active = 1
osd_recovery_op_priority = 1
```

See Setting a Specific Configuration Setting at Runtime for details.

3. Add the new node to the CRUSH Map.

# ceph osd crush add-bucket {bucket-name} {type}

See Add a Bucket and Move a Bucket for details on placing the node at an appropriate location in the CRUSH hierarchy.

4. Add a Ceph OSD for each storage disk on the node to the Ceph Storage Cluster.

When adding an OSD node to a Ceph cluster Red Hat recommends adding one OSD at a time within the node and allowing the cluster to recover to an **active+clean** state before proceeding to the next OSD.

See Adding an OSD for details on adding an OSD.

# CHAPTER 9. BENCHMARKING PERFORMANCE

The purpose of this section is to give Ceph administrators a basic understanding of Ceph's native benchmarking tools. These tools will provide some insight into how the Ceph storage cluster is performing. This is not the definitive guide to Ceph performance benchmarking, nor is it a guide on how to tune Ceph accordingly.

### 9.1. PERFORMANCE BASELINE

The OSD (including the journal) disks and the network throughput should each have a performance baseline to compare against. You can identify potential tuning opportunities by comparing the baseline performance data with the data from Ceph's native tools. Red Hat Enterprise Linux has many built-in tools, along with a plethora of open source community tools, available to help accomplish these tasks. For more details about some of the available tools, please view Red Hat's Knowledgebase article on the subject.

### 9.2. STORAGE CLUSTER

Ceph includes the **rados bench** command to do performance benchmarking on a RADOS storage cluster. The command will execute a write test and two types of read tests. The **--no-cleanup** option is important to use when testing both read and write performance. By default the **rados bench** command will delete the objects it has written to the storage pool. Leaving behind these objects allows the two read tests to measure sequential and random read performance.

Create a new storage pool:

ceph osd pool create testbench 100 100

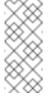

Note

Before running these performance tests, drop all the file system caches by running the following:

sudo echo 3 | sudo tee /proc/sys/vm/drop\_caches && sudo sync

Execute a write test for 10 seconds to the newly created storage pool:

rados bench -p testbench 10 write --no-cleanup

```
Maintaining 16 concurrent writes of 4194304 bytes for up to 10 seconds
or 0 objects
Object prefix: benchmark_data_cephn1.home.network_10510
sec Cur ops started finished avg MB/s cur MB/s last lat avg
lat
0 0 0 0 0 0 -
0
```

| 1                   | 16        | 16    | Θ      | Θ        | Θ       | -       |
|---------------------|-----------|-------|--------|----------|---------|---------|
| 0 2                 | 16        | 16    | Θ      | 0        | 0       | -       |
| 0                   | 10        | 10    | Ū      | 0        | 0       |         |
| 3                   | 16        | 16    | Θ      | 0        | 0       | -       |
| 0 4                 | 16        | 17    | 1      | 0.998879 | 1       | 3.19824 |
| 3.19824             |           |       |        |          |         |         |
| 5<br>3.87993        | 16        | 18    | 2      | 1.59849  | 4       | 4.56163 |
| 3.87993             | 16        | 18    | 2      | 1.33222  | Θ       | -       |
| 3.87993             |           |       |        |          |         |         |
| 7                   | 16        | 19    | 3      | 1.71239  | 2       | 6.90712 |
| 4.889<br>8          | 16        | 25    | 9      | 4.49551  | 24      | 7.75362 |
| 6.71216             | 10        | 20    | 9      | 4.49551  | 24      | 1.15502 |
| 9                   | 16        | 25    | 9      | 3.99636  | Θ       | -       |
| 6.71216             |           |       |        |          |         |         |
| 10<br>7.18999       | 16        | 27    | 11     | 4.39632  | 4       | 9.65085 |
| 11                  | 16        | 27    | 11     | 3.99685  | 0       | -       |
| 7.18999             |           |       |        |          |         |         |
| 12                  | 16        | 27    | 11     | 3.66397  | Θ       | -       |
| 7.18999<br>13       | 16        | 28    | 12     | 3.68975  | 1.33333 | 12.8124 |
| 7.65853             | 10        | 20    | 12     | 0.00070  | 1.00000 | 12:0124 |
| 14                  | 16        | 28    | 12     | 3.42617  | Θ       | -       |
| 7.65853             | 10        | 20    | 10     | 0 10705  | 0       |         |
| 15<br>7.65853       | 16        | 28    | 12     | 3.19785  | Θ       | -       |
| 16                  | 11        | 28    | 17     | 4.24726  | 6.66667 | 12.5302 |
| 9.27548             |           |       |        |          |         |         |
| 17                  | 11        | 28    | 17     | 3.99751  | 0       | -       |
| 9.27548<br>18       | 11        | 28    | 17     | 3.77546  | Θ       | -       |
| 9.27548             |           |       |        |          | · ·     |         |
| 19                  | 11        | 28    | 17     | 3.57683  | 0       | -       |
| 9.27548<br>Total ti | mo rup;   | 10 5  | 05620  |          |         |         |
|                     | tes made: |       | 000020 |          |         |         |
| Write size:         |           | 41943 | 804    |          |         |         |
|                     | (MB/sec)  |       |        |          |         |         |
| Stddev Ba           | 5.461     | 7     |        |          |         |         |
| Max bandw           |           | - 1   |        |          |         |         |
|                     | idth (MB/ |       |        |          |         |         |
| Average L           | 10.40     | 64    |        |          |         |         |
| Stddev La           | 3.800     | 38    |        |          |         |         |
| Max laten           | 19.50     |       |        |          |         |         |
| Min laten           | 3.198     | 324   |        |          |         |         |

Execute a sequential read test for 10 seconds to the storage pool:

rados bench -p testbench 10 seq

Example output:

| sec Cur ops<br>0 0<br>0                                                   | started<br>0 | finished<br>0                        | avg MB/s<br>0 | cur MB/s<br>0 | last lat<br>- | avg lat |
|---------------------------------------------------------------------------|--------------|--------------------------------------|---------------|---------------|---------------|---------|
| Total time run:<br>Total reads made:<br>Read size:<br>Bandwidth (MB/sec): |              | 0.804869<br>28<br>4194304<br>139.153 |               |               |               |         |
| Average Later<br>Max latency:<br>Min latency:                             | icy:         | 0.420841<br>0.706133<br>0.0816332    |               |               |               |         |

Execute a random read test for 10 seconds to the storage pool:

rados bench -p testbench 10 rand

| sec Cur ops<br>0 0  | started<br>0 | finished<br>0 | avg MB∕s<br>0 | cur MB/s<br>0 | last lat   | avg lat |
|---------------------|--------------|---------------|---------------|---------------|------------|---------|
| 0                   | 0            | 0             | 0             | 0             | -          |         |
| 1 16                | 46           | 30            | 119.801       | 120           | 0.440184   |         |
| 0.388125            |              |               |               |               |            |         |
| 2 16                | 81           | 65            | 129.408       | 140           | 0.577359   |         |
| 0.417461            |              |               |               |               |            |         |
| 3 16                | 120          | 104           | 138.175       | 156           | 0.597435   |         |
| 0.409318<br>4 15    | 157          | 142           | 141.485       | 152           | 0.683111   |         |
| 0.419964            | 157          | 142           | 141.400       | 192           | 0.003111   |         |
| 5 16                | 206          | 190           | 151.553       | 192           | 0.310578   |         |
| 0.408343            |              |               |               |               |            |         |
| 6 16                | 253          | 237           | 157.608       | 188           | 0.0745175  |         |
| 0.387207            |              |               |               |               |            |         |
| 7 16                | 287          | 271           | 154.412       | 136           | 0.792774   |         |
| 0.39043<br>8 16     | 005          | 200           | 154 044       | 152           | 0 01 405 4 |         |
| 8 16<br>0.39876     | 325          | 309           | 154.044       | 192           | 0.314254   |         |
| 9 16                | 362          | 346           | 153.245       | 148           | 0.355576   |         |
| 0.406032            |              |               |               |               |            |         |
| 10 16               | 405          | 389           | 155.092       | 172           | 0.64734    |         |
| 0.398372            |              |               |               |               |            |         |
| Total time run:     |              |               |               |               |            |         |
| Total reads made:   |              | 405           |               |               |            |         |
|                     |              | 4194304       |               |               |            |         |
| Bandwidth (MB/sec): |              | 157.248       |               |               |            |         |
| Average Latency:    |              | 0.405976      |               |               |            |         |
| Max latency:        |              | 1.00869       |               |               |            |         |
| Min latency:        |              | 0.0378431     |               |               |            |         |
|                     |              |               |               |               |            |         |

To increase the number of concurrent reads and writes, use the -t option, which the default is 16 threads. Also, the -b parameter can adjust the size of the object being written. The default object size is 4MB. Red Hat recommends running multiple copies of these benchmark tests to different pools. Doing this shows the changes in performance from multiple clients.

Add the **--run-name <label>** option to control the names of the objects that get written during the benchmark test. Multiple **rados bench** commands may be ran simultaneously by changing the **--run-name** label for each running command instance. This prevents potential I/O errors that can occur when multiple clients are trying to access the same object and allows for different clients to access different objects. The **--run-name** option is also useful when trying to simulate a real world workload. For example:

rados bench -p testbench 10 write -t 4 --run-name client1

| Maintaining 4 concurrent writes of 4194304 bytes for up to 10 seconds |                          |        |         |         |          |             |     |  |
|-----------------------------------------------------------------------|--------------------------|--------|---------|---------|----------|-------------|-----|--|
| or 0 objects<br>Object prefix: benchmark_data_node1_12631             |                          |        |         |         |          |             |     |  |
| sec Cu                                                                |                          |        |         |         | cur MB/s | last lat    | avg |  |
| lat                                                                   |                          | _      | _       |         |          |             |     |  |
| 0                                                                     | Θ                        | Θ      | Θ       | 0       | Θ        | -           |     |  |
| 0                                                                     | 4                        | 4      | Θ       | Θ       | Θ        | _           |     |  |
| 0                                                                     | -                        | 7      | Ū       | 0       | 0        |             |     |  |
| 2                                                                     | 4                        | 6      | 2       | 3.99099 | 4        | 1.94755     |     |  |
| 1.93361                                                               |                          |        |         |         |          |             |     |  |
| 3                                                                     | 4                        | 8      | 4       | 5.32498 | 8        | 2.978       |     |  |
| 2.44034<br>4                                                          | 4                        | 8      | 4       | 3.99504 | Θ        | _           |     |  |
| 2.44034                                                               | 4                        | 0      | 4       | 3.99504 | 0        | -           |     |  |
| 5                                                                     | 4                        | 10     | 6       | 4.79504 | 4        | 2.92419     |     |  |
| 2.4629                                                                |                          |        |         |         |          |             |     |  |
| 6                                                                     | 3                        | 10     | 7       | 4.64471 | 4        | 3.02498     |     |  |
| 2.5432                                                                | 4                        | 10     | 0       | 4 55207 | 4        | 2 1 2 2 0 4 |     |  |
| 7<br>2.61555                                                          | 4                        | 12     | 8       | 4.55287 | 4        | 3.12204     |     |  |
| 8                                                                     | 4                        | 14     | 10      | 4.9821  | 8        | 2.55901     |     |  |
| 2.68396                                                               |                          |        |         |         |          |             |     |  |
| 9                                                                     | 4                        | 16     | 12      | 5.31621 | 8        | 2.68769     |     |  |
| 2.68081                                                               |                          | 47     | 10      | F 10100 |          | 0 44007     |     |  |
| 10<br>2.63763                                                         | 4                        | 17     | 13      | 5.18488 | 4        | 2.11937     |     |  |
| 11                                                                    | 4                        | 17     | 13      | 4.71431 | Θ        | -           |     |  |
| 2.63763                                                               | ·                        |        |         |         | -        |             |     |  |
| 12                                                                    | 4                        | 18     | 14      | 4.65486 | 2        | 2.4836      |     |  |
| 2.62662                                                               |                          |        |         |         |          |             |     |  |
| 13                                                                    | 4                        | 18     | 14      | 4.29757 | Θ        | -           |     |  |
| 2.62662<br>Total tim                                                  | e run:                   | 13 1   | 23548   |         |          |             |     |  |
|                                                                       | Total writes made:       |        | 18      |         |          |             |     |  |
| Write size:                                                           |                          | 4194   | 4194304 |         |          |             |     |  |
| Bandwidth (MB/sec): 5.486                                             |                          |        |         |         |          |             |     |  |
| Stddev Ba                                                             | Stddev Bandwidth: 3.0991 |        |         |         |          |             |     |  |
| Max bandw                                                             | idth (MB/s               | ec): 8 |         |         |          |             |     |  |
|                                                                       |                          |        |         |         |          |             |     |  |

| Min bandwidth (MB/sec): | 0        |
|-------------------------|----------|
| Average Latency:        | 2.91578  |
| Stddev Latency:         | 0.956993 |
| Max latency:            | 5.72685  |
| Min latency:            | 1.91967  |

Remove the data created by the rados bench command:

rados -p testbench cleanup

### 9.3. BLOCK DEVICE

Ceph includes the **rbd bench-write** command to test sequential writes to the block device measuring throughput and latency. The default byte size is 4096, the default number of I/O threads is 16, and the default total number of bytes to write is 1 GB. These defaults can be modified by the --io-size, --io-threads and --io-total options respectively. For more information on the **rbd** command see the Ceph Block Device Guide.

**Creating a Ceph Block Device** 

1. Load the **rbd** kernel module, if not already loaded:

sudo modprobe rbd

2. Create a 1 GB **rbd** image file in the **testbench** pool:

sudo rbd create image01 --size 1024 --pool testbench

3. Map the image file to a device file:

sudo rbd map image01 --pool testbench --name client.admin

4. Create an **ext4** file system on the block device:

sudo mkfs -t ext4 -m0 /dev/rbd/testbench/image01

5. Create a new directory:

sudo mkdir /mnt/ceph-block-device

6. Mount the block device under /mnt/ceph-block-device/:

sudo mount /dev/rbd/testbench/image01 /mnt/ceph-block-device

#### Execute the write performance test against the block device:

rbd bench-write image01 --pool=testbench

| bench-wr | ite io_ | _size 4096 | io_threads 16 | bytes | 1073741824 | pattern | seq |
|----------|---------|------------|---------------|-------|------------|---------|-----|
| SEC      | 0PS     | 0PS/SEC    | BYTES/SEC     |       |            |         |     |
| 2        | 11127   | 5479.59    | 22444382.79   |       |            |         |     |
| 3        | 11692   | 3901.91    | 15982220.33   |       |            |         |     |
| 4        | 12372   | 2953.34    | 12096895.42   |       |            |         |     |
| 5        | 12580   | 2300.05    | 9421008.60    |       |            |         |     |
| 6        | 13141   | 2101.80    | 8608975.15    |       |            |         |     |
| 7        | 13195   | 356.07     | 1458459.94    |       |            |         |     |
| 8        | 13820   | 390.35     | 1598876.60    |       |            |         |     |
| 9        | 14124   | 325.46     | 1333066.62    |       |            |         |     |
|          |         |            |               |       |            |         |     |
|          |         |            |               |       |            |         |     |

# CHAPTER 10. PERFORMANCE COUNTERS

The Ceph performance counters are a collection of internal infrastructure metrics. The collection, aggregation, and graphing of this metric data can be done by an assortment of tools and can be useful for performance analytics.

### 10.1. ACCESS

The performance counters are available through a socket interface for the Ceph Monitors and the OSDs. The socket file for each respective daemon is located under **/var/run/ceph**, by default. The performance counters are grouped together into collection names. These collections names represent a subsystem or an instance of a subsystem.

Here is the full list of the Monitor, the OSD and RADOS Gateway collection name categories with a brief description for each :

#### **Monitor Collection Name Categories**

- Cluster Metrics Displays information about the storage cluster: Monitors, OSDs, Pools, and PGs
- » Level Database Metrics Displays information about the backend KeyValueStore database
- » Monitor Metrics Displays general monitor information
- » Paxos Metrics Displays information on cluster quorum management
- » Throttle Metrics Displays the statistics on how the monitor is throttling

#### **OSD Collection Name Categories**

- Write Back Throttle Metrics Displays the statistics on how the write back throttle is tracking unflushed IO
- » Filestore Metrics Displays information on all related filestore statistics
- >> Level Database Metrics Displays information about the backend KeyValueStore database
- » Objecter Metrics Displays information on various object-based operations
- » Read and Write Operations Metrics Displays information on various read and write operations
- » Recovery State Metrics Displays Displays latencies on various recovery states
- » OSD Throttle Metrics Display the statistics on how the OSD is throttling

#### **RADOS Gateway Collection Name Categories**

- Object Gateway Client Metrics Displays statistics on GET and PUT requests
- Objecter Metrics Displays information on various object-based operations
- » Object Gateway Throttle Metrics Display the statistics on how the OSD is throttling

### **10.2. SCHEMA**

The **ceph daemon .. perf schema** command outputs the available metrics. Each metric has an associated bit field value type.

To view the metric's schema:

ceph daemon {daemon-name} perf schema

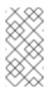

Note

You must run the **ceph daemon** command from the node running the daemon.

Executing ceph daemon .. perf schema command from the Monitor node:

sudo ceph daemon mon.`hostname -s` perf schema

Example output:

```
{
    "cluster": {
        "num_mon": {
            "type": 2
        },
        "num_mon_quorum": {
            "type": 2
        },
        "num_osd": {
            "type": 2
        },
        "num_osd_up": {
            "type": 2
        },
        "num_osd_in": {
            "type": 2
        },
```

Executing the ceph daemon .. perf schema command from the OSD node:

sudo ceph daemon osd.0 perf schema

Example output:

```
...
"filestore": {
    "journal_queue_max_ops": {
        "type": 2
     },
     "journal_queue_ops": {
        "type": 2
     },
     "journal_ops": {
        "type": 10
     }
```

```
},
"journal_queue_max_bytes": {
    "type": 2
},
"journal_queue_bytes": {
    "type": 2
},
"journal_bytes": {
    "type": 10
},
"journal_latency": {
    "type": 5
},
...
```

Table 10.1. The bit field value definitions

| Bit | Meaning                       |
|-----|-------------------------------|
| 1   | Floating point value          |
| 2   | Unsigned 64-bit integer value |
| 4   | Average (Sum + Count)         |
| 8   | Counter                       |

Each value will have bit 1 or 2 set to indicate the type, either a floating point or an integer value. When bit 4 is set, there will be two values to read, a sum and a count. Please see the Average Count and Sum section below for more details. When bit 8 is set, the average for the previous interval would be the sum delta (since the previous read) divided by the count delta. Alternatively, dividing the values outright would provide the lifetime average value. Typically these are used to measure latencies, the number of requests and a sum of request latencies. Some bit values are combined, for example 5, 6 and 10. A bit value of 5 is a combination of bit 1 and bit 4. This means the average will be a floating point value. A bit value of 6 is a combination of bit 2 and bit 4. This means the average value will be an integer. A bit value of 10 is a combination of bit 2 and bit 8. This means the counter value will be an integer value.

## 10.3. DUMP

The **ceph daemon** .. **perf dump** command outputs the current values and groups the metrics under the collection name for each subsystem.

To view the current metric data:

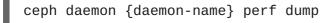

#### Note

You must run the **ceph daemon** command from the node running the daemon.

Executing ceph daemon .. perf dump command from the Monitor node:

```
sudo ceph daemon mon.`hostname -s` perf dump
```

Example output:

```
{
    "cluster": {
        "num_mon": 1,
        "num_mon_quorum": 1,
        "num_osd": 2,
        "num_osd_up": 2,
        "num_osd_in": 2,
    ...
```

To view a short description of each Monitor metric available, please see the table below.

Executing the ceph daemon .. perf dump command from the OSD node:

sudo ceph daemon osd.0 perf dump

Example output:

#### 10.3.1. Average Count and Sum

All latency numbers have a bit field value of 5. This field contains floating point values for the average count and sum. The **avgcount** is the number of operations within this range and the **sum** is the total latency in seconds. When dividing the **sum** by the **avgcount** this will provide you with an idea of the latency per operation.

To view a short description of each OSD metric available, please see the OSD table below.

## **10.3.2.** Monitor Metrics Description Tables

- Cluster Metrics Table
- Level Database Metrics Table
- General Monitor Metrics Table
- Paxos Metrics Table
- Throttle Metrics Table

#### Table 10.2. Cluster Metrics Table

| Collectio<br>n Name | Metric Name     | Bit Field Value | Short Description                    |
|---------------------|-----------------|-----------------|--------------------------------------|
| cluster             | num_mon         | 2               | Number of monitors                   |
|                     | num_mon_quorum  | 2               | Number of monitors in quorum         |
|                     | num_osd         | 2               | Total number of OSD                  |
|                     | num_osd_up      | 2               | Number of OSDs that are up           |
|                     | num_osd_in      | 2               | Number of OSDs that are in cluster   |
|                     | osd_epoch       | 2               | Current epoch of OSD map             |
|                     | osd_bytes       | 2               | Total capacity of cluster in bytes   |
|                     | osd_bytes_used  | 2               | Number of used bytes on cluster      |
|                     | osd_bytes_avail | 2               | Number of available bytes on cluster |
|                     | num_pool        | 2               | Number of pools                      |
|                     | num_pg          | 2               | Total number of placement groups     |

| Collectio Metric Name<br>n Name | Bit Field Value | Short Description                                           |
|---------------------------------|-----------------|-------------------------------------------------------------|
| num_pg_active_cle<br>an         | 2               | Number of placement groups in active+clean state            |
| num_pg_active                   | 2               | Number of placement groups in active state                  |
| num_pg_peering                  | 2               | Number of placement groups in peering state                 |
| num_object                      | 2               | Total number of objects on cluster                          |
| num_object_degrad<br>ed         | 2               | Number of degraded (missing replicas)<br>objects            |
| num_object_mispla<br>ced        | 2               | Number of misplaced (wrong location in the cluster) objects |
| num_object_unfoun<br>d          | 2               | Number of unfound objects                                   |
| num_bytes                       | 2               | Total number of bytes of all objects                        |
| num_mds_up                      | 2               | Number of MDSs that are up                                  |
| num_mds_in                      | 2               | Number of MDS that are in cluster                           |
| num_mds_failed                  | 2               | Number of failed MDS                                        |
| mds_epoch                       | 2               | Current epoch of MDS map                                    |

Table 10.3. Level Database Metrics Table

| Collectio<br>n Name | Metric Name                     | Bit Field Value | Short Description                      |
|---------------------|---------------------------------|-----------------|----------------------------------------|
| leveld<br>b         | leveldb_get                     | 10              | Gets                                   |
|                     | leveldb_transaction             | 10              | Transactions                           |
|                     | leveldb_compact                 | 10              | Compactions                            |
|                     | leveldb_compact_rang<br>e       | 10              | Compactions by range                   |
|                     | leveldb_compact_queu<br>e_merge | 10              | Mergings of ranges in compaction queue |
|                     | leveldb_compact_queu<br>e_len   | 2               | Length of compaction queue             |

### Table 10.4. General Monitor Metrics Table

| Collection<br>Name | Metric Name   | Bit Field Value | Short Description                         |
|--------------------|---------------|-----------------|-------------------------------------------|
| mon                | num_sessions  | 2               | Current number of opened monitor sessions |
|                    | session_add   | 10              | Number of created monitor sessions        |
|                    | session_rm    | 10              | Number of remove_session calls in monitor |
|                    | session_trim  | 10              | Number of trimed monitor sessions         |
|                    | num_elections | 10              | Number of elections monitor took part in  |
|                    | election_call | 10              | Number of elections started by monitor    |

| Collection<br>Name | Metric Name   | Bit Field Value | Short Description                   |
|--------------------|---------------|-----------------|-------------------------------------|
|                    | election_win  | 10              | Number of elections won by monitor  |
|                    | election_lose | 10              | Number of elections lost by monitor |

#### Table 10.5. Paxos Metrics Table

| Collectio<br>n Name | Metric Name     | Bit Field Value | Short Description             |
|---------------------|-----------------|-----------------|-------------------------------|
| paxos               | start_leader    | 10              | Starts in leader role         |
|                     | start_peon      | 10              | Starts in peon role           |
|                     | restart         | 10              | Restarts                      |
|                     | refresh         | 10              | Refreshes                     |
|                     | refresh_latency | 5               | Refresh latency               |
|                     | begin           | 10              | Started and handled begins    |
|                     | begin_keys      | 6               | Keys in transaction on begin  |
|                     | begin_bytes     | 6               | Data in transaction on begin  |
|                     | begin_latency   | 5               | Latency of begin operation    |
|                     | commit          | 10              | Commits                       |
|                     | commit_keys     | 6               | Keys in transaction on commit |

| Collectio<br>n Name | Metric Name             | Bit Field Value | Short Description                                  |
|---------------------|-------------------------|-----------------|----------------------------------------------------|
|                     | commit_bytes            | 6               | Data in transaction on commit                      |
|                     | commit_latency          | 5               | Commit latency                                     |
|                     | collect                 | 10              | Peon collects                                      |
|                     | collect_keys            | 6               | Keys in transaction on peon collect                |
|                     | collect_bytes           | 6               | Data in transaction on peon collect                |
|                     | collect_latency         | 5               | Peon collect latency                               |
|                     | collect_uncommitt<br>ed | 10              | Uncommitted values in started and handled collects |
|                     | collect_timeout         | 10              | Collect timeouts                                   |
|                     | accept_timeout          | 10              | Accept timeouts                                    |
|                     | lease_ack_timeout       | 10              | Lease acknowledgement timeouts                     |
|                     | lease_timeout           | 10              | Lease timeouts                                     |
|                     | store_state             | 10              | Store a shared state on disk                       |
|                     | store_state_keys        | 6               | Keys in transaction in stored state                |
|                     | store_state_bytes       | 6               | Data in transaction in stored state                |

| Collectio<br>n Name | Metric Name             | Bit Field Value | Short Description                   |
|---------------------|-------------------------|-----------------|-------------------------------------|
|                     | store_state_laten<br>cy | 5               | Storing state latency               |
|                     | share_state             | 10              | Sharings of state                   |
|                     | share_state_keys        | 6               | Keys in shared state                |
|                     | share_state_bytes       | 6               | Data in shared state                |
|                     | new_pn                  | 10              | New proposal number queries         |
|                     | new_pn_latency          | 5               | New proposal number getting latency |

### Table 10.6. Throttle Metrics Table

| Collectio<br>n Name | Metric Name             | Bit Field Value | Short Description                 |
|---------------------|-------------------------|-----------------|-----------------------------------|
| throttl<br>e-*      | val                     | 10              | Currently available throttle      |
|                     | max                     | 10              | Max value for throttle            |
|                     | get                     | 10              | Gets                              |
|                     | get_sum                 | 10              | Got data                          |
|                     | get_or_fail_fail        | 10              | Get blocked during get_or_fail    |
|                     | get_or_fail_succe<br>ss | 10              | Successful get during get_or_fail |

| Collectio<br>n Name | Metric Name | Bit Field Value | Short Description |
|---------------------|-------------|-----------------|-------------------|
|                     | take        | 10              | Takes             |
|                     | take_sum    | 10              | Taken data        |
|                     | put         | 10              | Puts              |
|                     | put_sum     | 10              | Put data          |
|                     | wait        | 5               | Waiting latency   |

### **10.3.3. OSD Metrics Description Tables**

- Write Back Throttle Metrics Table
- Filestore Metrics Table
- Level Database Metrics Table
- Objecter Metrics Table
- Read and Write Operations Metrics Table
- Recovery State Metrics Table
- SD Throttle Metrics Table

#### Table 10.7. Write Back Throttle Metrics Table

| Collection<br>Name | Metric Name   | Bit Field Value | Short Description |
|--------------------|---------------|-----------------|-------------------|
| WBThrot<br>tle     | bytes_dirtied | 2               | Dirty data        |
|                    | bytes_wb      | 2               | Written data      |
|                    | ios_dirtied   | 2               | Dirty operations  |

| Collection<br>Name | Metric Name        | Bit Field Value | Short Description         |
|--------------------|--------------------|-----------------|---------------------------|
|                    | ios_wb             | 2               | Written operations        |
|                    | inodes_dirtie<br>d | 2               | Entries waiting for write |
|                    | inodes_wb          | 2               | Written entries           |

#### Table 10.8. Filestore Metrics Table

| Collection<br>Name | Metric Name                 | Bit Field<br>Value | Short Description                           |
|--------------------|-----------------------------|--------------------|---------------------------------------------|
| filestore          | journal_queue_max_ops       | 2                  | Max operations in journal queue             |
|                    | journal_queue_ops           | 2                  | Operations in journal queue                 |
|                    | journal_ops                 | 10                 | Total journal entries written               |
|                    | journal_queue_max_byte<br>s | 2                  | Max data in journal queue                   |
|                    | journal_queue_bytes         | 2                  | Size of journal queue                       |
|                    | journal_bytes               | 10                 | Total operations size in journal            |
|                    | journal_latency             | 5                  | Average journal queue<br>completing latency |
|                    | journal_wr                  | 10                 | Journal write IOs                           |
|                    | journal_wr_bytes            | 6                  | Journal data written                        |

| Collection<br>Name | Metric Name                       | Bit Field<br>Value | Short Description                |
|--------------------|-----------------------------------|--------------------|----------------------------------|
|                    | journal_full                      | 10                 | Journal writes while full        |
|                    | committing                        | 2                  | Is currently committing          |
|                    | commitcycle                       | 10                 | Commit cycles                    |
|                    | commitcycle_interval              | 5                  | Average interval between commits |
|                    | commitcycle_latency               | 5                  | Average latency of commit        |
|                    | op_queue_max_ops                  | 2                  | Max operations count in queue    |
|                    | op_queue_ops                      | 2                  | Operations count in queue        |
|                    | ops                               | 10                 | Operations                       |
|                    | op_queue_max_bytes                | 2                  | Max size of queue                |
|                    | op_queue_bytes                    | 2                  | Size of queue                    |
|                    | bytes                             | 10                 | Data written to store            |
|                    | apply_latency                     | 5                  | Apply latency                    |
|                    | queue_transaction_late<br>ncy_avg | 5                  | Store operation queue latency    |

 Table 10.9. Level Database Metrics Table

| Collectio<br>n Name | Metric Name                     | Bit Field Value | Short Description                      |
|---------------------|---------------------------------|-----------------|----------------------------------------|
| leveld<br>b         | leveldb_get                     | 10              | Gets                                   |
|                     | leveldb_transaction             | 10              | Transactions                           |
|                     | leveldb_compact                 | 10              | Compactions                            |
|                     | leveldb_compact_rang<br>e       | 10              | Compactions by range                   |
|                     | leveldb_compact_queu<br>e_merge | 10              | Mergings of ranges in compaction queue |
|                     | leveldb_compact_queu<br>e_len   | 2               | Length of compaction queue             |

## Table 10.10. Objecter Metrics Table

| Collection<br>Name | Metric Name   | Bit Field Value | Short Description |
|--------------------|---------------|-----------------|-------------------|
| objecte<br>r       | op_active     | 2               | Active operations |
|                    | op_laggy      | 2               | Laggy operations  |
|                    | op_send       | 10              | Sent operations   |
|                    | op_send_bytes | 10              | Sent data         |
|                    | op_resend     | 10              | Resent operations |

| Collection Metric Name<br>Name | Bit Field Value | Short Description             |
|--------------------------------|-----------------|-------------------------------|
| op_ack                         | 10              | Commit callbacks              |
| op_commit                      | 10              | Operation commits             |
| ор                             | 10              | Operation                     |
| op_r                           | 10              | Read operations               |
| op_w                           | 10              | Write operations              |
| op_rmw                         | 10              | Read-modify-write operations  |
| op_pg                          | 10              | PG operation                  |
| osdop_stat                     | 10              | Stat operations               |
| osdop_create                   | 10              | Create object operations      |
| osdop_read                     | 10              | Read operations               |
| osdop_write                    | 10              | Write operations              |
| osdop_writefu<br>ll            | 10              | Write full object operations  |
| osdop_append                   | 10              | Append operation              |
| osdop_zero                     | 10              | Set object to zero operations |

| Collection Metric I<br>Name | Name   | Bit Field Value | Short Description           |
|-----------------------------|--------|-----------------|-----------------------------|
| osdop_t<br>e                | runcat | 10              | Truncate object operations  |
| osdop_d                     | lelete | 10              | Delete object operations    |
| osdop_n                     | napext | 10              | Map extent operations       |
| osdop_s<br>rea              | -      | 10              | Sparse read operations      |
| osdop_c.<br>ng              |        | 10              | Clone range operations      |
| osdop_g<br>r                | etxatt | 10              | Get xattr operations        |
| osdop_s<br>r                | etxatt | 10              | Set xattr operations        |
| osdop_ci<br>r               | mpxatt | 10              | Xattr comparison operations |
| osdop_ri                    | mxattr | 10              | Remove xattr operations     |
| osdop_ro<br>ttr             |        | 10              | Reset xattr operations      |
| osdop_ti                    | map_up | 10              | TMAP update operations      |
| osdop_ti<br>t               | map_pu | 10              | TMAP put operations         |

| Collection Metric Nan<br>Name | ne Bit Field Valu | e Short Description                               |
|-------------------------------|-------------------|---------------------------------------------------|
| osdop_tmap<br>t               | <b>b_ge</b> 10    | TMAP get operations                               |
| osdop_ca                      | <b>11</b> 10      | Call (execute) operations                         |
| osdop_wat                     | t <b>ch</b> 10    | Watch by object operations                        |
| osdop_not                     | <b>ify</b> 10     | Notify about object operations                    |
| osdop_src_<br>xattr           | _ <b>cmp</b> 10   | Extended attribute comparison in multi operations |
| osdop_oth                     | <b>ner</b> 10     | Other operations                                  |
| linger_act                    | t <b>ive</b> 2    | Active lingering operations                       |
| linger_se                     | end 10            | Sent lingering operations                         |
| linger_res                    | send 10           | Resent lingering operations                       |
| linger_pi                     | <b>ing</b> 10     | Sent pings to lingering operations                |
| poolop_act                    | t <b>ive</b> 2    | Active pool operations                            |
| poolop_se                     | end 10            | Sent pool operations                              |
| poolop_res                    | send 10           | Resent pool operations                            |
| poolstat_a<br>ve              | acti 2            | Active get pool stat operations                   |

| Collection Metric Name<br>Name | Bit Field Value | Short Description             |
|--------------------------------|-----------------|-------------------------------|
| poolstat_send                  | 10              | Pool stat operations sent     |
| poolstat_rese<br>nd            | 10              | Resent pool stats             |
| statfs_active                  | 2               | Statfs operations             |
| statfs_send                    | 10              | Sent FS stats                 |
| statfs_resend                  | 10              | Resent FS stats               |
| command_activ<br>e             | 2               | Active commands               |
| command_send                   | 10              | Sent commands                 |
| command_resen<br>d             | 10              | Resent commands               |
| map_epoch                      | 2               | OSD map epoch                 |
| map_full                       | 10              | Full OSD maps received        |
| map_inc                        | 10              | Incremental OSD maps received |
| osd_sessions                   | 2               | Open sessions                 |
| osd_session_o<br>pen           | 10              | Sessions opened               |

| Collection<br>Name | Metric Name           | Bit Field Value | Short Description  |
|--------------------|-----------------------|-----------------|--------------------|
|                    | osd_session_c<br>lose | 10              | Sessions closed    |
|                    | osd_laggy             | 2               | Laggy OSD sessions |

## Table 10.11. Read and Write Operations Metrics Table

| Collectio<br>n Name | Metric Name              | Bit Field Value | Short Description                                          |
|---------------------|--------------------------|-----------------|------------------------------------------------------------|
| osd                 | ор_wір                   | 2               | Replication operations currently being processed (primary) |
|                     | op_in_bytes              | 10              | Client operations total write size                         |
|                     | op_out_bytes             | 10              | Client operations total read size                          |
|                     | op_latency               | 5               | Latency of client operations (including queue time)        |
|                     | op_process_latenc<br>y   | 5               | Latency of client operations (excluding queue time)        |
|                     | op_r                     | 10              | Client read operations                                     |
|                     | op_r_out_bytes           | 10              | Client data read                                           |
|                     | op_r_latency             | 5               | Latency of read operation (including queue time)           |
|                     | op_r_process_late<br>ncy | 5               | Latency of read operation (excluding queue time)           |

| Collectio Metric Name<br>n Name | Bit Field Value | Short Description                                             |
|---------------------------------|-----------------|---------------------------------------------------------------|
| op_w                            | 10              | Client write operations                                       |
| op_w_in_bytes                   | 10              | Client data written                                           |
| op_w_rlat                       | 5               | Client write operation readable/applied latency               |
| op_w_latency                    | 5               | Latency of write operation (including queue time)             |
| op_w_process_late<br>ncy        | 5               | Latency of write operation (excluding queue time)             |
| op_rw                           | 10              | Client read-modify-write operations                           |
| op_rw_in_bytes                  | 10              | Client read-modify-write operations write in                  |
| op_rw_out_bytes                 | 10              | Client read-modify-write operations read out                  |
| op_rw_rlat                      | 5               | Client read-modify-write operation readable/applied latency   |
| op_rw_latency                   | 5               | Latency of read-modify-write operation (including queue time) |
| op_rw_process_lat<br>ency       | 5               | Latency of read-modify-write operation (excluding queue time) |
| subop                           | 10              | Suboperations                                                 |

| Collectio Metric Name<br>n Name | Bit Field Value | Short Description            |
|---------------------------------|-----------------|------------------------------|
| subop_in_byt                    | : <b>es</b> 10  | Suboperations total size     |
| subop_latend                    | <b>cy</b> 5     | Suboperations latency        |
| subop_w                         | 10              | Replicated writes            |
| subop_w_in_by                   | <b>rtes</b> 10  | Replicated written data size |
| subop_w_later                   | ncy 5           | Replicated writes latency    |
| subop_pull                      | . 10            | Suboperations pull requests  |
| subop_pull_lat<br>y             | tenc 5          | Suboperations pull latency   |
| subop_push                      | 10              | Suboperations push messages  |
| subop_push_in_<br>es            | _ <b>byt</b> 10 | Suboperations pushed size    |
| subop_push_lat<br>y             | tenc 5          | Suboperations push latency   |
| pull                            | 10              | Pull requests sent           |
| push                            | 10              | Push messages sent           |
| push_out_byt                    | : <b>es</b> 10  | Pushed size                  |
| push_in                         | 10              | Inbound push messages        |

| Collectio Metric Name<br>n Name | Bit Field Value | Short Description                                  |
|---------------------------------|-----------------|----------------------------------------------------|
| push_in_bytes                   | 10              | Inbound pushed size                                |
| recovery_ops                    | 10              | Started recovery operations                        |
| loadavg                         | 2               | CPU load                                           |
| buffer_bytes                    | 2               | Total allocated buffer size                        |
| numpg                           | 2               | Placement groups                                   |
| numpg_primary                   | 2               | Placement groups for which this osd is primary     |
| numpg_replica                   | 2               | Placement groups for which this osd is replica     |
| numpg_stray                     | 2               | Placement groups ready to be deleted from this osd |
| heartbeat_to_peer<br>s          | 2               | Heartbeat (ping) peers we send to                  |
| heartbeat_from_pe<br>ers        | 2               | Heartbeat (ping) peers we recv from                |
| map_messages                    | 10              | OSD map messages                                   |
| map_message_epoch<br>s          | 10              | OSD map epochs                                     |
| map_message_epoch<br>_dups      | 10              | OSD map duplicates                                 |

| Collectio Metric Name<br>n Name | Bit Field Value | Short Description            |
|---------------------------------|-----------------|------------------------------|
| stat_bytes                      | 2               | OSD size                     |
| stat_bytes_used                 | 2               | Used space                   |
| stat_bytes_avail                | . 2             | Available space              |
| copyfrom                        | 10              | Rados 'copy-from' operations |
| tier_promote                    | 10              | Tier promotions              |
| tier_flush                      | 10              | Tier flushes                 |
| tier_flush_fail                 | 10              | Failed tier flushes          |
| tier_try_flush                  | 10              | Tier flush attempts          |
| tier_try_flush_fa<br>il         | <b>a</b> 10     | Failed tier flush attempts   |
| tier_evict                      | 10              | Tier evictions               |
| tier_whiteout                   | 10              | Tier whiteouts               |
| tier_dirty                      | 10              | Dirty tier flag set          |
| tier_clean                      | 10              | Dirty tier flag cleaned      |
| tier_delay                      | 10              | Tier delays (agent waiting)  |
| tier_proxy_read                 | 10              | Tier proxy reads             |

| Collectio | Metric Name | Bit Field Value | Short Description |
|-----------|-------------|-----------------|-------------------|
| n Name    |             |                 |                   |

| agent_wake                 | 10 | Tiering agent wake up        |
|----------------------------|----|------------------------------|
| agent_skip                 | 10 | Objects skipped by agent     |
| agent_flush                | 10 | Tiering agent flushes        |
| agent_evict                | 10 | Tiering agent evictions      |
| object_ctx_cache_<br>hit   | 10 | Object context cache hits    |
| object_ctx_cache_<br>total | 10 | Object context cache lookups |
|                            |    |                              |

### Table 10.12. Recovery State Metrics Table

| Collection Name        | Metric Name     | Bit Field<br>Value | Short Description                 |
|------------------------|-----------------|--------------------|-----------------------------------|
| recoverystate_p<br>erf | initial_latency | 5                  | Initial recovery state<br>latency |
|                        | started_latency | 5                  | Started recovery state latency    |
|                        | reset_latency   | 5                  | Reset recovery state<br>latency   |
|                        | start_latency   | 5                  | Start recovery state<br>latency   |

| Collection Name | Metric Name                            | Bit Field<br>Value | Short Description                                          |
|-----------------|----------------------------------------|--------------------|------------------------------------------------------------|
|                 | primary_latency                        | 5                  | Primary recovery state latency                             |
|                 | peering_latency                        | 5                  | Peering recovery state latency                             |
|                 | backfilling_latency                    | 5                  | Backfilling recovery state latency                         |
|                 | waitremotebackfillreserve<br>d_latency | 5                  | Wait remote backfill<br>reserved recovery<br>state latency |
|                 | waitlocalbackfillreserved<br>_latency  | 5                  | Wait local backfill<br>reserved recovery<br>state latency  |
|                 | notbackfilling_latency                 | 5                  | Notbackfilling recovery state latency                      |
|                 | repnotrecovering_latency               | 5                  | Repnotrecovering recovery state latency                    |
|                 | repwaitrecoveryreserved_1<br>atency    | 5                  | Rep wait recovery<br>reserved recovery<br>state latency    |
|                 | repwaitbackfillreserved_1<br>atency    | 5                  | Rep wait backfill<br>reserved recovery<br>state latency    |
|                 | <b>RepRecovering_latency</b>           | 5                  | RepRecovering recovery state latency                       |
|                 | activating_latency                     | 5                  | Activating recovery state latency                          |

| Collection Name | Metric Name                            | Bit Field<br>Value | Short Description                                          |
|-----------------|----------------------------------------|--------------------|------------------------------------------------------------|
|                 | waitlocalrecoveryreserved<br>_latency  | 5                  | Wait local recovery<br>reserved recovery<br>state latency  |
|                 | waitremoterecoveryreserve<br>d_latency | 5                  | Wait remote recovery<br>reserved recovery<br>state latency |
|                 | recovering_latency                     | 5                  | Recovering recovery state latency                          |
|                 | recovered_latency                      | 5                  | Recovered recovery state latency                           |
|                 | clean_latency                          | 5                  | Clean recovery state<br>latency                            |
|                 | active_latency                         | 5                  | Active recovery state<br>latency                           |
|                 | replicaactive_latency                  | 5                  | Replicaactive recovery state latency                       |
|                 | stray_latency                          | 5                  | Stray recovery state<br>latency                            |
|                 | getinfo_latency                        | 5                  | Getinfo recovery state<br>latency                          |
|                 | getlog_latency                         | 5                  | Getlog recovery state<br>latency                           |
|                 | waitactingchange_latency               | 5                  | Waitactingchange<br>recovery state latency                 |

| Collection Name | Metric Name        | Bit Field<br>Value | Short Description                    |
|-----------------|--------------------|--------------------|--------------------------------------|
|                 | incomplete_latency | 5                  | Incomplete recovery state latency    |
|                 | getmissing_latency | 5                  | Getmissing recovery state latency    |
|                 | waitupthru_latency | 5                  | Waitupthru recovery<br>state latency |

#### Table 10.13. OSD Throttle Metrics Table

| Collectio<br>n Name | Metric Name             | Bit Field Value | Short Description                 |
|---------------------|-------------------------|-----------------|-----------------------------------|
| throttl<br>e-*      | val                     | 10              | Currently available throttle      |
|                     | max                     | 10              | Max value for throttle            |
|                     | get                     | 10              | Gets                              |
|                     | get_sum                 | 10              | Got data                          |
|                     | get_or_fail_fail        | 10              | Get blocked during get_or_fail    |
|                     | get_or_fail_succe<br>ss | 10              | Successful get during get_or_fail |
|                     | take                    | 10              | Takes                             |
|                     | take_sum                | 10              | Taken data                        |

| Collectio<br>n Name | Metric Name | Bit Field Value | Short Description |
|---------------------|-------------|-----------------|-------------------|
|                     | put         | 10              | Puts              |
|                     | put_sum     | 10              | Put data          |
|                     | wait        | 5               | Waiting latency   |

## **10.3.4. RADOS Gateway Metrics Tables**

- » RADOS Gateway Client Table
- Objecter Metrics Table
- » RADOS Gateway Throttle Metrics Table

#### Table 10.14. RADOS Client Metrics Table

| Collection Name                                | Metric Name         | Bit Field Value | Short Description |
|------------------------------------------------|---------------------|-----------------|-------------------|
| client.rgw.<br><rgw_node_name></rgw_node_name> | req                 | 10              | Requests          |
|                                                | failed_req          | 10              | Aborted requests  |
|                                                | get                 | 10              | Gets              |
|                                                | get_b               | 10              | Size of gets      |
|                                                | get_initial_l<br>at | 5               | Get latency       |
|                                                | put                 | 10              | Puts              |
|                                                | put_b               | 10              | Size of puts      |

| Collection Name | Metric Name                   | Bit Field Value | Short Description            |
|-----------------|-------------------------------|-----------------|------------------------------|
|                 | put_initial_l<br>at           | 5               | Put latency                  |
|                 | qlen                          | 2               | Queue length                 |
|                 | qactive                       | 2               | Active requests queue        |
|                 | cache_hit                     | 10              | Cache hits                   |
|                 | cache_miss                    | 10              | Cache miss                   |
|                 | keystone_toke<br>n_cache_hit  | 10              | Keystone token cache<br>hits |
|                 | keystone_toke<br>n_cache_miss | 10              | Keystone token cache<br>miss |

# Table 10.15. Objecter Metrics Table

| Collection Name | Metric Name   | Bit Field Value | Short Description |
|-----------------|---------------|-----------------|-------------------|
| objecter        | op_active     | 2               | Active operations |
|                 | op_laggy      | 2               | Laggy operations  |
|                 | op_send       | 10              | Sent operations   |
|                 | op_send_bytes | 10              | Sent data         |
|                 | op_resend     | 10              | Resent operations |

| Collection Name | Metric Name         | Bit Field Value | Short Description                |
|-----------------|---------------------|-----------------|----------------------------------|
|                 | op_ack              | 10              | Commit callbacks                 |
|                 | op_commit           | 10              | Operation commits                |
|                 | ор                  | 10              | Operation                        |
|                 | op_r                | 10              | Read operations                  |
|                 | op_w                | 10              | Write operations                 |
|                 | op_rmw              | 10              | Read-modify-write operations     |
|                 | op_pg               | 10              | PG operation                     |
|                 | osdop_stat          | 10              | Stat operations                  |
|                 | osdop_create        | 10              | Create object operations         |
|                 | osdop_read          | 10              | Read operations                  |
|                 | osdop_write         | 10              | Write operations                 |
|                 | osdop_writefu<br>11 | 10              | Write full object operations     |
|                 | osdop_append        | 10              | Append operation                 |
|                 | osdop_zero          | 10              | Set object to zero<br>operations |

| Collection Name | Metric Name           | Bit Field Value | Short Description           |
|-----------------|-----------------------|-----------------|-----------------------------|
|                 | osdop_truncat<br>e    | 10              | Truncate object operations  |
|                 | osdop_delete          | 10              | Delete object operations    |
|                 | osdop_mapext          | 10              | Map extent operations       |
|                 | osdop_sparse_<br>read | 10              | Sparse read operations      |
|                 | osdop_clonera<br>nge  | 10              | Clone range operations      |
|                 | osdop_getxatt<br>r    | 10              | Get xattr operations        |
|                 | osdop_setxatt<br>r    | 10              | Set xattr operations        |
|                 | osdop_cmpxatt<br>r    | 10              | Xattr comparison operations |
|                 | osdop_rmxattr         | 10              | Remove xattr operations     |
|                 | osdop_resetxa<br>ttrs | 10              | Reset xattr operations      |
|                 | osdop_tmap_up         | 10              | TMAP update operations      |
|                 | osdop_tmap_pu<br>t    | 10              | TMAP put operations         |
|                 | osdop_tmap_ge<br>t    | 10              | TMAP get operations         |

| Collection Name | Metric Name            | Bit Field Value | Short Description                                       |
|-----------------|------------------------|-----------------|---------------------------------------------------------|
|                 |                        |                 |                                                         |
|                 | osdop_call             | 10              | Call (execute) operations                               |
|                 | osdop_watch            | 10              | Watch by object operations                              |
|                 | osdop_notify           | 10              | Notify about object operations                          |
|                 | osdop_src_cmp<br>xattr | 10              | Extended attribute<br>comparison in multi<br>operations |
|                 | osdop_other            | 10              | Other operations                                        |
|                 | linger_active          | 2               | Active lingering operations                             |
|                 | linger_send            | 10              | Sent lingering operations                               |
|                 | linger_resend          | 10              | Resent lingering operations                             |
|                 | linger_ping            | 10              | Sent pings to lingering operations                      |
|                 | poolop_active          | 2               | Active pool operations                                  |
|                 | poolop_send            | 10              | Sent pool operations                                    |
|                 | poolop_resend          | 10              | Resent pool operations                                  |

| Collection Name | Metric Name         | Bit Field Value | Short Description               |
|-----------------|---------------------|-----------------|---------------------------------|
|                 | poolstat_acti<br>ve | 2               | Active get pool stat operations |
|                 | poolstat_send       | 10              | Pool stat operations sent       |
|                 | poolstat_rese<br>nd | 10              | Resent pool stats               |
|                 | statfs_active       | 2               | Statfs operations               |
|                 | statfs_send         | 10              | Sent FS stats                   |
|                 | statfs_resend       | 10              | Resent FS stats                 |
|                 | command_activ<br>e  | 2               | Active commands                 |
|                 | command_send        | 10              | Sent commands                   |
|                 | command_resen<br>d  | 10              | Resent commands                 |
|                 | map_epoch           | 2               | OSD map epoch                   |
|                 | map_full            | 10              | Full OSD maps received          |
|                 | map_inc             | 10              | Incremental OSD maps received   |
|                 | osd_sessions        | 2               | Open sessions                   |

| Collection Name | Metric Name           | Bit Field Value | Short Description  |
|-----------------|-----------------------|-----------------|--------------------|
|                 | osd_session_o<br>pen  | 10              | Sessions opened    |
|                 | osd_session_c<br>lose | 10              | Sessions closed    |
|                 | osd_laggy             | 2               | Laggy OSD sessions |

### Table 10.16. RADOS Gateway Throttle Metrics Table

| Collection Name | Metric Name             | Bit Field Value | Short Description                 |
|-----------------|-------------------------|-----------------|-----------------------------------|
| throttle-*      | val                     | 10              | Currently available throttle      |
|                 | max                     | 10              | Max value for throttle            |
|                 | get                     | 10              | Gets                              |
|                 | get_sum                 | 10              | Got data                          |
|                 | get_or_fail_f<br>ail    | 10              | Get blocked during get_or_fail    |
|                 | get_or_fail_s<br>uccess | 10              | Successful get during get_or_fail |
|                 | take                    | 10              | Takes                             |
|                 | take_sum                | 10              | Taken data                        |
|                 | put                     | 10              | Puts                              |

| Collection Name | Metric Name | Bit Field Value | Short Description |
|-----------------|-------------|-----------------|-------------------|
|                 | put_sum     | 10              | Put data          |
|                 | wait        | 5               | Waiting latency   |